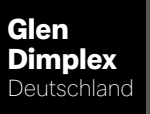

**Dimplex** 

# WPM Touch

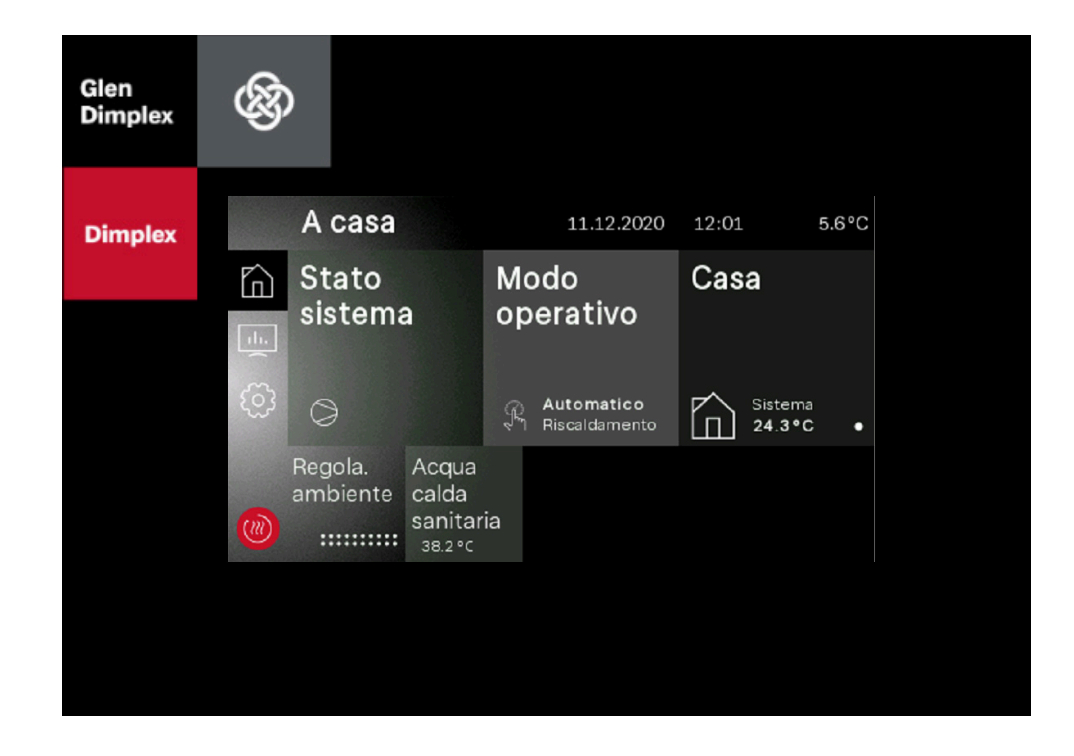

## Istruzioni d'uso per l'utente e il tecnico specializzato

Programmatore della pompa di calore

## Sommario

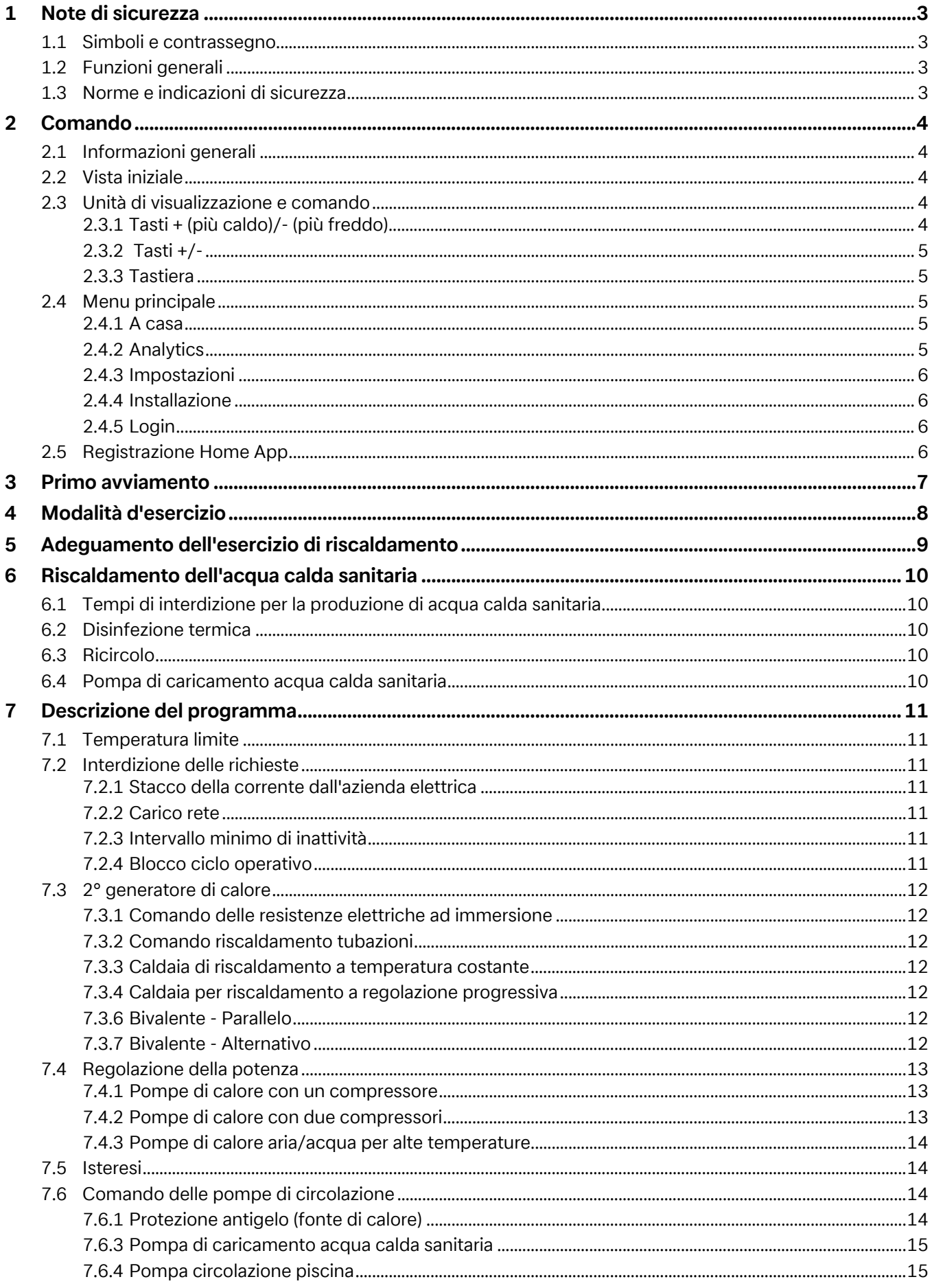

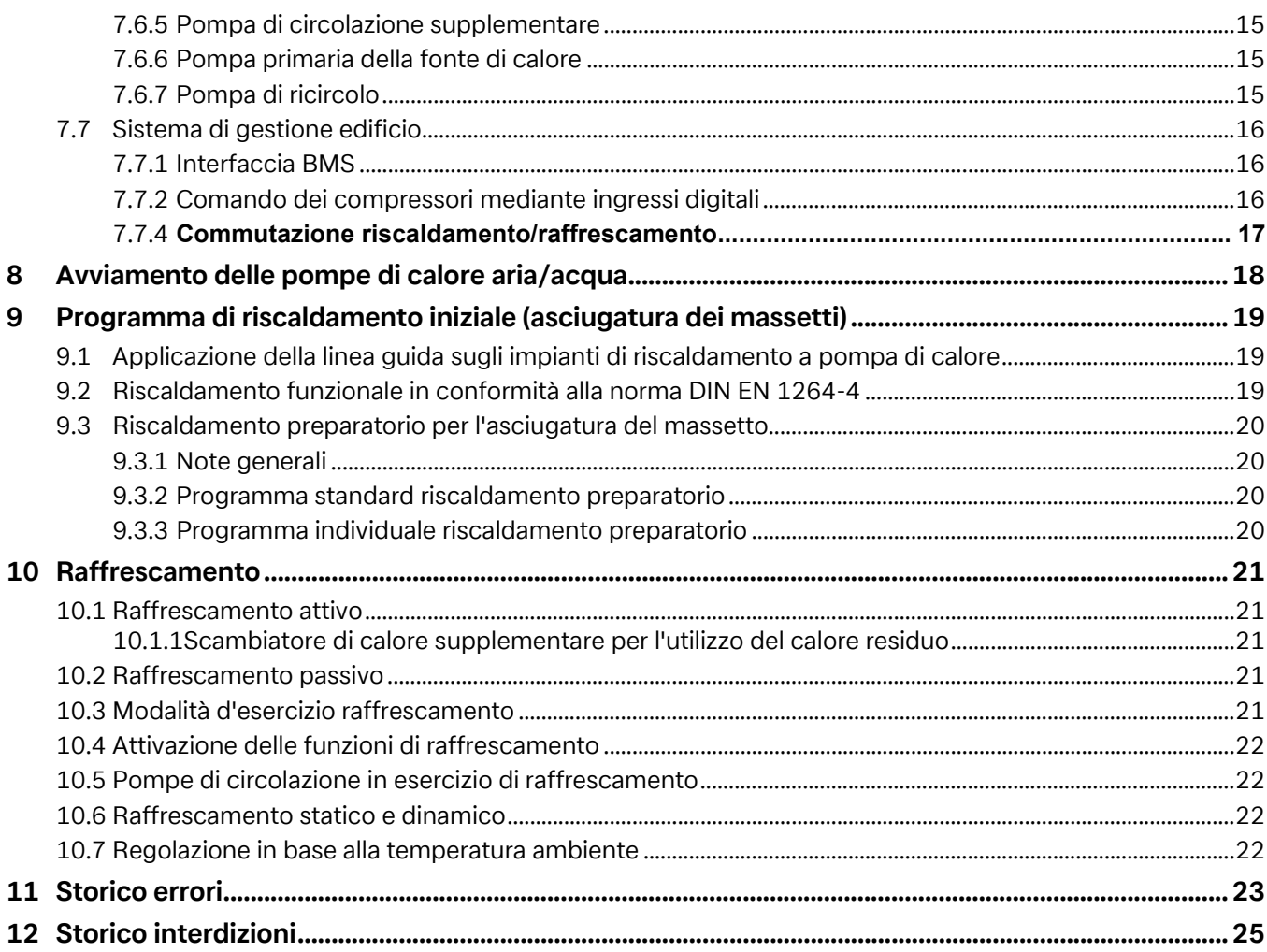

## <span id="page-4-0"></span>**1 Note di sicurezza**

## <span id="page-4-1"></span>**1.1 Simboli e contrassegno**

### $\overline{\mathbf{H}}$  **NOTA**

**Le note contengono importanti informazioni e, nelle istruzioni, sono contrassegnate con il simbolo soprastante.**

### **<b>i** TIPP

**I consigli contengono informazioni per un esercizio efficiente dal punto di vista energetico e, nelle istruzioni, sono contrassegnati con il simbolo soprastante.**

## <span id="page-4-2"></span>**1.2 Funzioni generali**

Durante l'installazione, il funzionamento e la manutenzione è necessario attenersi alle istruzioni di montaggio e d'uso. Il presente apparecchio può essere installato e riparato solo da personale qualificato. Riparazioni inappropriate possono portare all'insorgenza di gravi pericoli per l'utente. Secondo le vigenti disposizioni le istruzioni di montaggio e d'uso devono essere sempre disponibili e consegnate per conoscenza al tecnico specializzato che esegue i lavori sull'apparecchio. In caso di trasloco quindi si prega di consegnare le istruzioni a chi subentra nell'appartamento o al proprietario. In caso di danneggiamenti visibili l'apparecchio non deve essere collegato. In questo caso informarsi assolutamente presso il proprio fornitore. Verificare che vengano utilizzati solamente pezzi di ricambio originali, al fine di evitare conseguenti danneggiamenti all'apparecchio. Rispettare i requisiti ambientali relativi a recupero, riciclaggio e smaltimento di materiali di lavorazione e componenti in base alle norme vigenti.

## <span id="page-4-3"></span>**1.3 Norme e indicazioni di sicurezza**

- Le operazioni di impostazione all'interno dell'apparecchio devono essere eseguite esclusivamente da un installatore autorizzato.
- Il programmatore della pompa di calore deve essere utilizzato solo in ambienti asciutti con temperature comprese tra 0 °C e 35 °C. Non è ammessa la formazione di condensa.
- Per garantire la funzione antigelo della pompa di calore la tensione di alimentazione al programmatore non deve mai essere interrotta e la pompa deve sempre essere attraversata da un flusso di liquido.

## <span id="page-5-0"></span>**2 Comando**

## <span id="page-5-1"></span>**2.1 Informazioni generali**

Il programmatore della pompa di calore è indispensabile per l'esercizio di pompe di calore aria/acqua, geotermica/acqua e acqua/acqua. Esso serve a regolare un impianto di riscaldamento bivalente, monovalente o monoenergetico con pompa di calore e a sorvegliare gli organi di sicurezza del circuito frigorifero. Montato nella custodia della pompa di calore oppure fornito insieme a quest'ultima nella versione da montaggio a parete, in base al tipo di pompa di calore, gestisce la regolazione sia dell'impianto per l'utilizzo dell'energia termica che dell'impianto della fonte di calore.

Le informazioni che seguono servono esclusivamente a descrivere l'utilizzo e il relativo contenuto. In caso di necessità di maggiori informazioni sulle impostazioni, queste sono descritte nella guida della voce di menu da impostare.

## <span id="page-5-2"></span>**2.2 Vista iniziale**

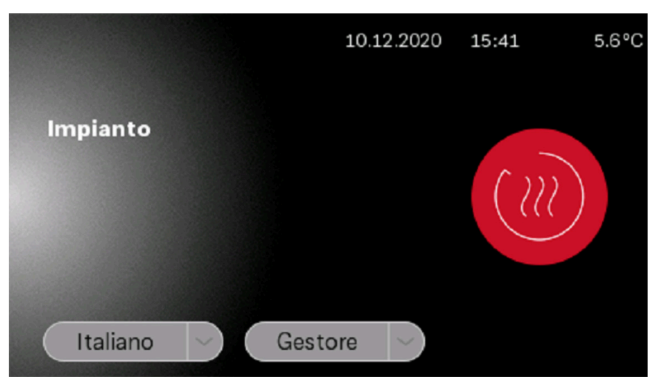

Abb. 2.1: Vista iniziale con selezione di lingua e utente

L'accesso all'unità di visualizzazione e comando si ottiene selezionando il gruppo utenti desiderato e azionando successivamente il simbolo rosso del login.

- Gestore
- **Esperto**
- Assistenza

In base al gruppo utenti selezionato, al momento dell'accesso è necessaria l'immissione di una password ([Cap. 2.4.5 a pag. 6\)](#page-7-2)

### $\overline{\mathbf{H}}$  **NOTA**

**Se non è possibile selezionare lingua e utente, il display touch si trova ancora in modalità di avvio.**

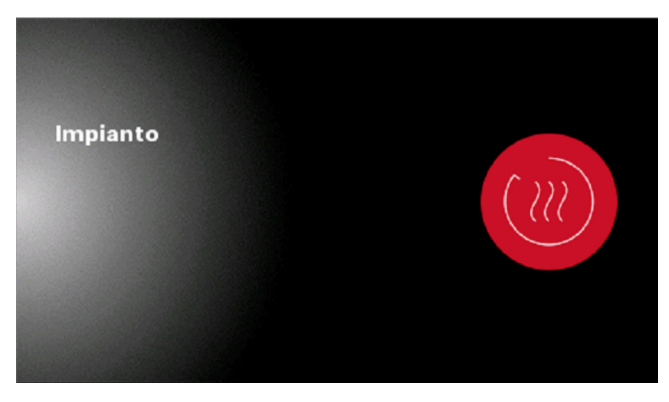

Abb. 2.2: Il display touch è in modalità di avvio

## <span id="page-5-3"></span>**2.3 Unità di visualizzazione e comando**

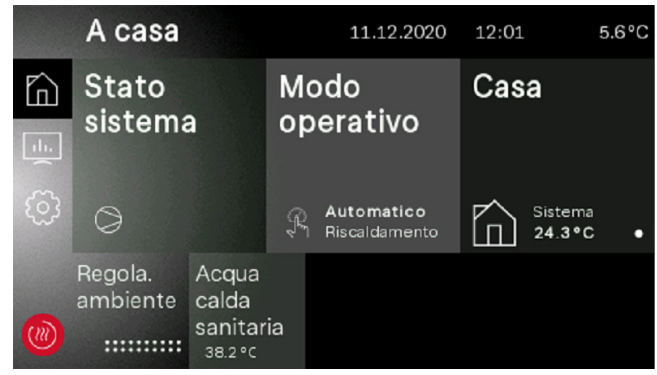

Abb. 2.3: Vista gestore

Tramite l'unità di visualizzazione e comando è possibile effettuare le impostazioni necessarie per l'utilizzo e visualizzare le indicazioni. Le impostazioni e le indicazioni vengono suddivise in diversi gruppi utenti.

- Gestore
- **Esperto**
- Assistenza

L'accesso ai gruppi utenti viene selezionato dalla schermata iniziale.

In base al gruppo utenti e al valore di impostazione sono disponibili diverse possibilità di modifica dei valori.

### <span id="page-5-4"></span>**2.3.1 Tasti + (più caldo)/- (più freddo)**

La modifica della curva di riscaldamento o della temperatura nominale nella vista di uno slider viene effettuata tramite il tasto + (più caldo)/- (più freddo). Con una pressione breve viene modificato il valore "1" o "0,1". Tenendo premuto il tasto, il valore cambia più rapidamente.

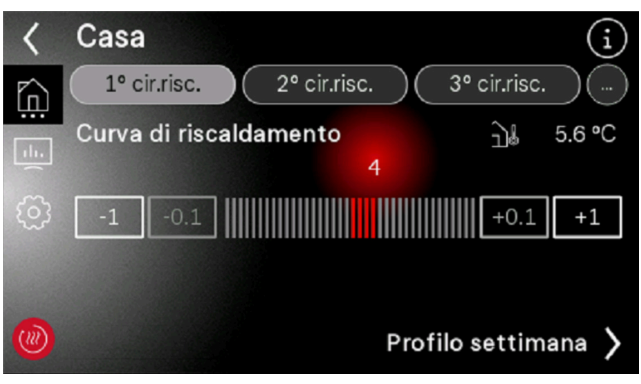

Abb. 2.4: Modifica del valore tramite slider

### <span id="page-6-0"></span>**2.3.2 Tasti +/-**

Effettuando le impostazioni tramite i tasti +/-, in caso di modifica il valore viene rappresentato premuto e invertito.

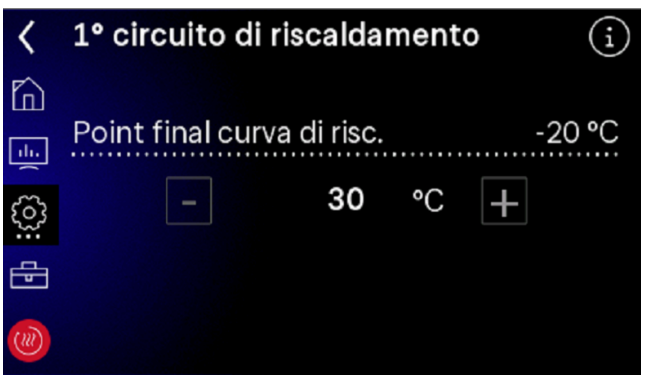

Abb. 2.5: Modifica del valore tramite i tasti +/-

La modifica del valore ha luogo tramite i tasti +/-. Con una pressione breve sulla superficie a display il valore viene applicato.

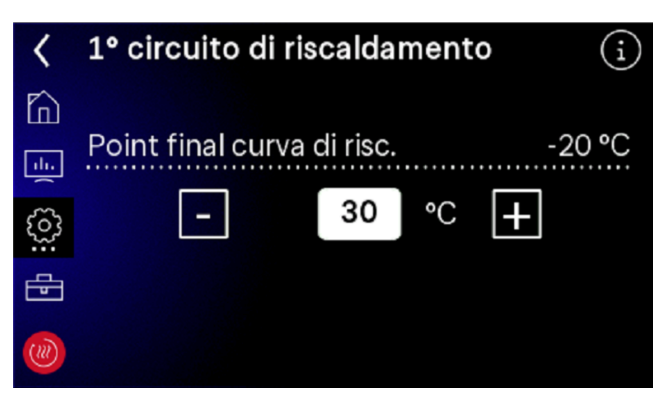

Abb. 2.6: Valore di impostazione invertito

### <span id="page-6-1"></span>**2.3.3 Tastiera**

La modifica del valore avviene tramite la tastiera sullo schermo. In questo caso il valore da modificare viene toccato con la punta delle dita e visualizzato in modo invertito. La modifica del valore avviene quindi tramite la tastiera. La modifica viene applicata con il tasto "Conferma" azionato.

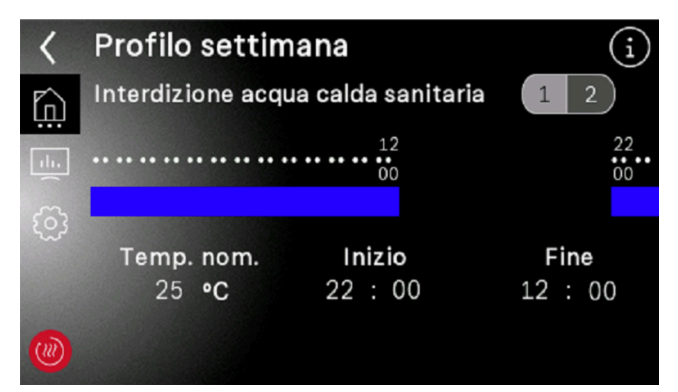

Abb. 2.7: Modifica del valore tramite tastiera

## <span id="page-6-2"></span>**2.4 Menu principale**

Il menu principale è costituito da 5 livelli di comando. In base al gruppo utenti selezionato, viene garantito l'accesso ai singoli livelli di comando. Tramite il simbolo rosso si accede nuovamente alla vista iniziale con il login.

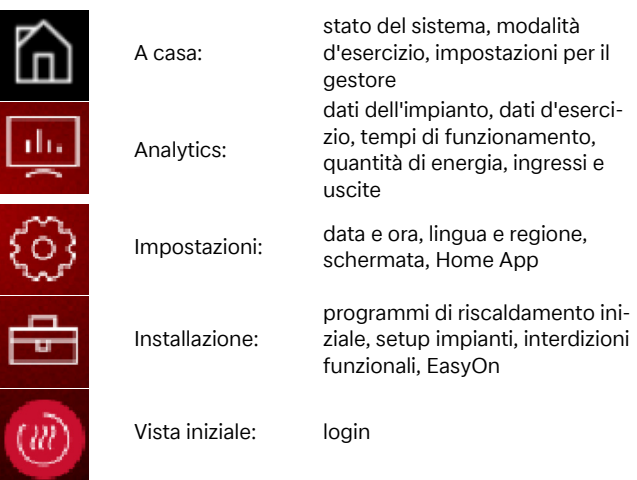

### <span id="page-6-3"></span>**2.4.1 A casa**

All'interno del menu "A casa" sono rappresentate in modo chiaro tutte le indicazioni e le impostazioni necessarie per il gestore. In particolare questo consente di modificare agevolmente la modalità d'esercizio, le temperature nominali e i profili settimanali.

| A casa |                     |                                        | 11.12.2020                  |  | 12:01                       | $5.6^{\circ}$ C |  |
|--------|---------------------|----------------------------------------|-----------------------------|--|-----------------------------|-----------------|--|
|        | Stato<br>sistema    |                                        | Modo<br>operativo           |  | Casa                        |                 |  |
| 593    | S                   |                                        | Automatico<br>Riscaldamento |  | Sistema<br>$24.3^{\circ}$ C |                 |  |
|        | Regola.<br>ambiente | Acqua<br>calda<br>sanitaria<br>38.2 °C |                             |  |                             |                 |  |

Abb. 2.8: Vista A casa

### <span id="page-6-4"></span>**2.4.2 Analytics**

All'interno del menu "Analytics" vengono messi a disposizione tutti i tempi di funzionamento, le quantità di energia e i dati d'esercizio attuali e storici, nonché gli stati degli ingressi e delle uscite.

|                      | <b>Analytics</b>    |                      |                             | 10.12.2020 | 14:28                          | $5.6^{\circ}$ C |
|----------------------|---------------------|----------------------|-----------------------------|------------|--------------------------------|-----------------|
| $\mathcal{F}_{\cap}$ | Dati<br>d'esercizio |                      | Tempi<br>funz. e<br>tempor. |            | Quantità<br>calore<br>generate |                 |
|                      | Hard-e<br>software  | Ingressi e<br>uscite |                             |            |                                |                 |

Abb. 2.9: Panoramica Analytics

### <span id="page-7-0"></span>**2.4.3 Impostazioni**

All'interno del menu "Impostazioni" vengono effettuate le impostazioni di tutti i parametri impianto e quelle rilevanti per il display e gli accessori. Questo consente inoltre la registrazione della "Dimplex Home App". Se la scrittura del riquadro viene visualizzata in grigio, non è possibile selezionare la funzione

|                   | Impostazioni   |                     | 10.12.2020                  |  | 16:47                          | $5.6^{\circ}$ C |
|-------------------|----------------|---------------------|-----------------------------|--|--------------------------------|-----------------|
| ⋒<br>$\mathbf{d}$ | <b>Display</b> |                     | Data e ora                  |  | Registra-<br>zione<br>Home App |                 |
| $(\vec{w})$       | Rete           | Lingua e<br>regione | Contatto<br>produt-<br>tore |  |                                |                 |

Abb. 2.10: Panoramica Impostazioni

### <span id="page-7-1"></span>**2.4.4 Installazione**

All'interno del menu "Installazione" è possibile attivare un programma di riscaldamento iniziale al termine dell'avviamento oppure riattivare l'avviamento guidato "EasyOn".

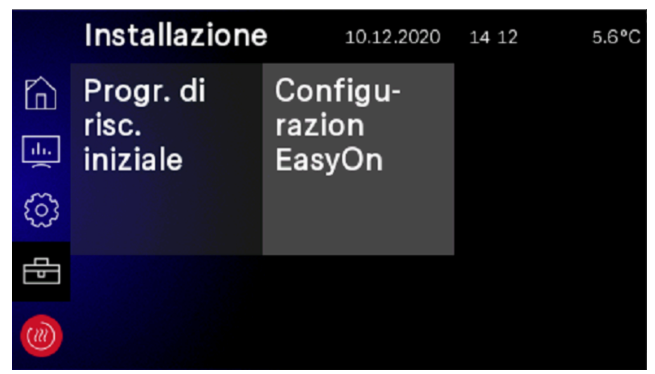

Abb. 2.11: Panoramica Installazione

### <span id="page-7-2"></span>**2.4.5 Login**

Per l'accesso alla sezione Esperto e Assistenza è necessaria l'immissione di una password. La password viene richiesta dopo la selezione del gruppo utenti con successiva conferma del simbolo del login.

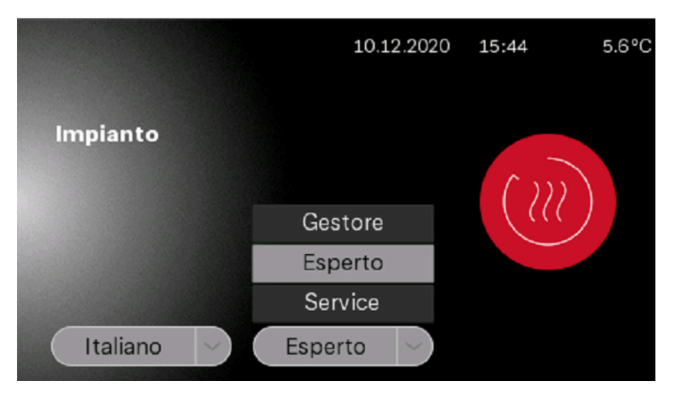

Abb. 2.12: Selezione del gruppo utenti

#### Inserisci la password addinst W k a S d q h

 $\mathsf{C}$ 

@

 $\overline{V}$ 

Abb. 2.13: Immissione della password per l'esperto

⇧

 $\overline{2}$ 1 3  $\overline{\mathsf{x}}$ 

A seguito dell'immissione della password e della successiva conferma tramite il tasto Invio, si accede automaticamente alla pagina iniziale dell'esperto.

b

 $\overline{n}$ 

m

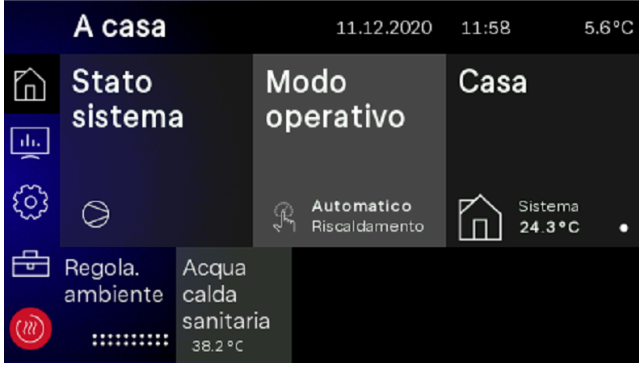

Abb. 2.14: Pagina iniziale dell'esperto

## <span id="page-7-3"></span>**2.5 Registrazione Home App**

Per l'accesso a distanza, nei più comuni app store viene messa a disposizione una "Dimplex Home App". Dopo il download e la registrazione, alla voce "impostazioni - registrazione Home App" è possibile effettuare il pairing dell'impianto. Qualora non sia già stato salvato e verificato, viene dapprima verificata la validità del numero di serie della pompa di calore. Al termine della verifica, nel passaggio successivo è possibile richiedere un TAN per il pairing con la "Home App". Ulteriori informazioni sul pairing della pompa di calore con la "Dimplex Home App" sono disponibili nel display touch e all'interno della app stessa.

#### $\overline{\mathbf{H}}$  **NOTA**

**Per l'accesso a distanza è necessario anche l'ampliamento NWPM Touch disponibile come accessorio speciale. Se questo hardware non è integrato nel WPM Touch, la registrazione non è possibile e la scritta del riquadro viene visualizzata in grigio.**

|          | Impostazioni   |                     | 10.12.2020                  |  | 14:16                                 | $5.6^{\circ}$ C |
|----------|----------------|---------------------|-----------------------------|--|---------------------------------------|-----------------|
| ĥ<br>du. | <b>Display</b> |                     | Data e ora                  |  | Registra-<br>zione<br><b>Home App</b> |                 |
|          |                |                     |                             |  |                                       |                 |
|          | Rete           | Lingua e<br>regione | Contatto<br>produt-<br>tore |  |                                       |                 |

Abb. 2.15: Registrazione della Dimplex Home App

## <span id="page-8-0"></span>**3 Primo avviamento**

L'avviamento guidato "EasyOn" ha luogo tramite l'esperto, viene attivato automaticamente e deve essere effettuato una volta. Nell'avviamento guidato vengono richiesti tutti i parametri specifici dell'impianto, che l'esperto dell'impianto stesso imposterà. L'avviamento deve essere sempre concluso completamente per poter garantire l'accesso agli altri livelli di menu.

#### **º HINWEIS NOTA**

**EasyOn può essere riavviato in qualsiasi momento tramite accesso dell'esperto.**

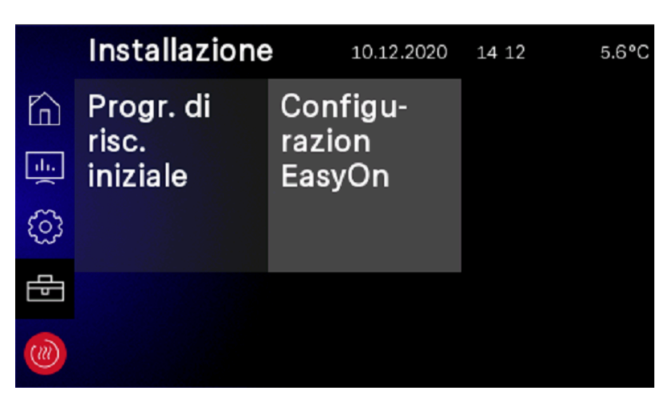

Abb. 3.1: Accesso EasyOn

In base allo stato alla consegna e al modello della pompa di calore, le richieste e le impostazioni possono variare. In base al prodotto, possono verificarsi richieste del codice della pompa di calore, del prodotto o anche del sistema.

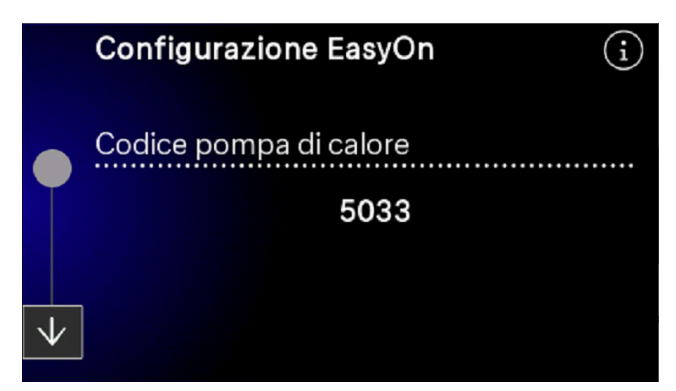

Abb. 3.2: Codice pompa di calore

Il codice pompa di calore è impostato di fabbrica ed è riportato sulla targhetta dati della pompa stessa. Per la selezione delle funzioni sui blocchi funzione è necessario prestare attenzione all'abbinamento corretto del cablaggio elettrico.

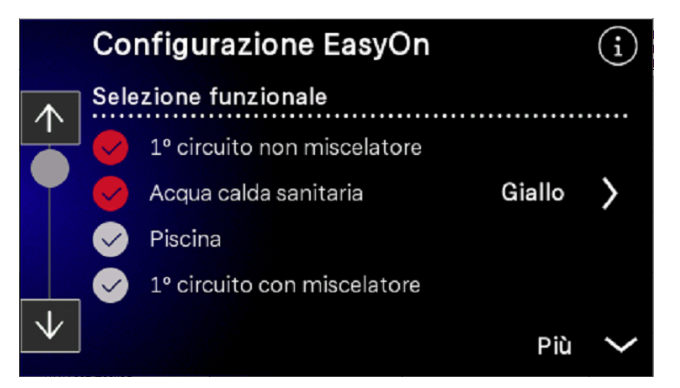

Abb. 3.3: Selezione delle funzioni

I blocchi funzione sono predefiniti, tuttavia possono differire dal cablaggio effettivo e, all'occorrenza, possono essere modificati durante l'avviamento.

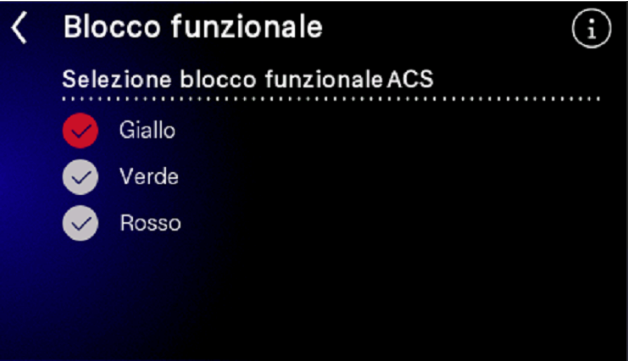

Abb. 3.4: Predefinizione e modifica dei blocchi funzione

Ulteriori informazioni sulle occupazioni dei blocchi funzione sono contenute nelle istruzioni per l'installazione del programmatore della pompa di calore WPM Touch.

## <span id="page-9-0"></span>**4 Modalità d'esercizio**

Dal riquadro "Modalità d'esercizio", in base alla configurazione dell'impianto, è possibile selezionare le seguenti opzioni:

- **Estate**
- **I**I Inverno
- Raffrescamento
- **Ferie**

.

- **Festa**
- 2° generatore di calore
- Modalità automatica

#### $\overline{\mathbf{H}}$  **NOTA**

**Interdizione dell'esercizio della pompa di calore Nella modalità d'esercizio 2° generatore di calore la pompa di calore viene bloccata, l'esercizio di riscaldamento e la produzione di acqua calda sanitaria avvengono in impianti monoenergetici tramite resistenze elettriche, in impianti bivalenti tramite il 2° generatore di calore**

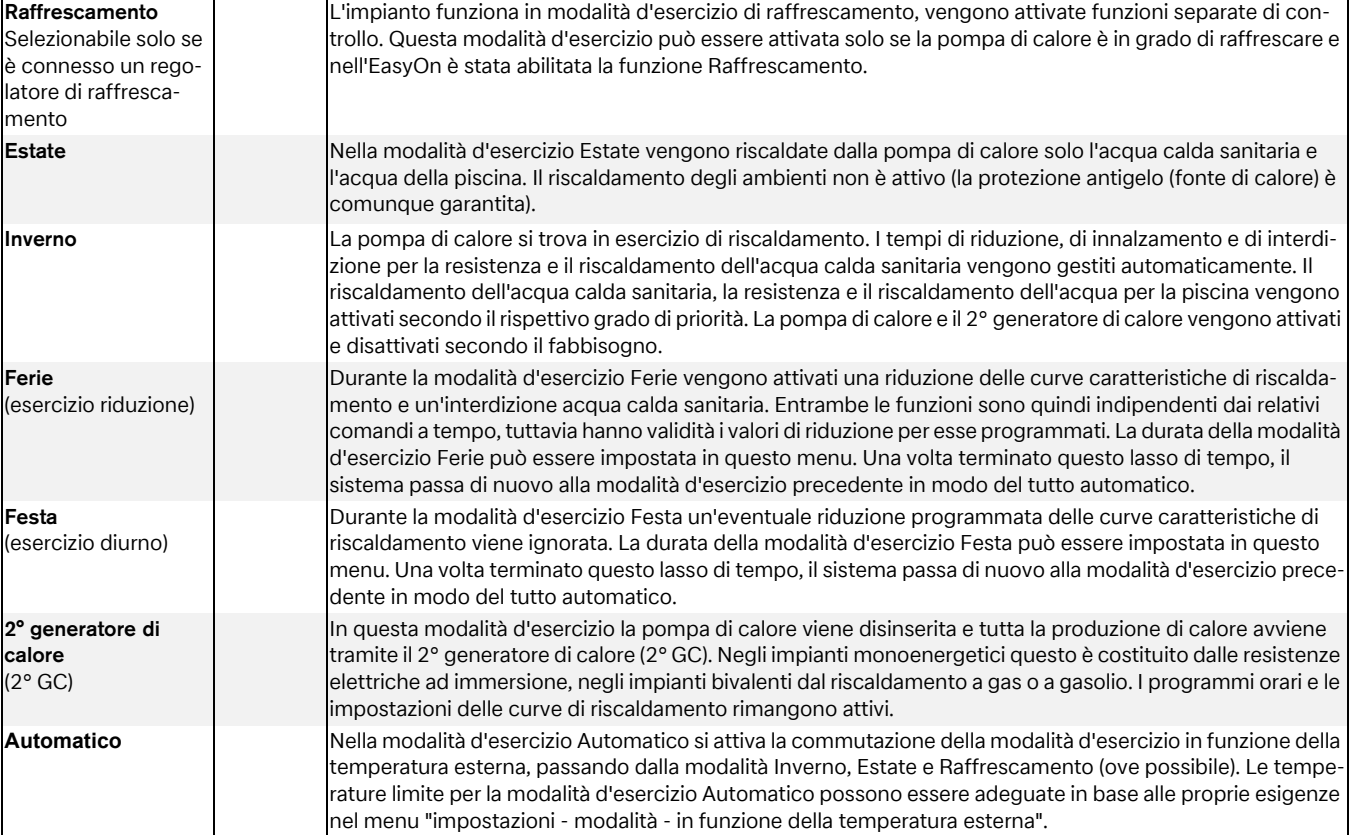

## <span id="page-10-0"></span>**5 Adeguamento dell'esercizio di riscaldamento**

Durante l'avviamento la curva caratteristica di riscaldamento viene adattata alle caratteristiche ambientali ed architettoniche. Questa curva caratteristica di riscaldamento può essere adattata alle temperature desiderate tramite la curva di riscaldamento più caldo/più freddo.

La curva di riscaldamento può essere impostata separatamente per ogni circuito di riscaldamento in base alla temperatura esterna.

Le curve caratteristiche di riscaldamento impostate possono essere abbassate o innalzate tramite un profilo settimanale. Così, ad esempio negli edifici con cattivo isolamento termico, di notte la curva caratteristica di riscaldamento può essere abbassata oppure, con un innalzamento prima del tempo di interdizione, si può evitare un raffreddamento eccessivo delle superfici riscaldanti.

Se si sovrappongono innalzamento e riduzione, il primo ha la priorità.

### **<b>i** TIPP

**Per un esercizio efficiente dal punto di vista energetico dell'impianto di riscaldamento a pompa di calore il livello di temperatura che la pompa di calore deve generare deve essere mantenuto il più basso possibile.** 

**Nelle case ben coibentate di regola un esercizio di riscaldamento omogeneo senza tempi di riduzione produce costi energetici ridotti, dato che vengono evitati picchi di potenza con temperature di mandata elevate e si può raggiungere il medesimo livello di comfort a temperature più basse.** 

**I tempi di interdizione possono essere compensati tramite un innalzamento che inizi circa 1 ora prima del tempo di interdizione.**

## <span id="page-11-0"></span>**6 Riscaldamento dell'acqua calda sanitaria**

Le impostazioni per il riscaldamento dell'acqua calda sanitaria vengono effettuate tramite il menu *"impostazioni - parametri impianto - acqua calda sanitaria"*. Il programmatore della pompa di calore calcola automaticamente la massima temperatura dell'acqua calda sanitaria raggiungibile in esercizio a pompa di calore. In questo menu è possibile impostare la temperatura desiderata dell'acqua calda sanitaria.

### **TIPP**

**Poiché ha luogo la produzione di acqua calda sanitaria con temperature di mandata elevate e ne possono derivare costi energetici più elevati, si consiglia di adattare la produzione di acqua calda sanitaria al comportamento dell'utente. Ciò può avvenire mediante temperature nominali acqua calda sanitaria adattate in maniera ottimale alle esigenze specifiche, con le relative interdizioni di acqua calda sanitaria e una maggiore isteresi.**

### **Temperatura acqua calda sanitaria - massima PDC**

Per far sì che la maggior quantità possibile di acqua calda sanitaria sia prodotta dalla pompa di calore, il programmatore della pompa di calore rileva automaticamente la massima temperatura dell'acqua calda sanitaria raggiungibile in esercizio a pompa di calore in funzione dell'attuale temperatura fonte di calore. Quanto più bassa è la temperatura della fonte di calore (ad es. temperatura esterna, temperatura dell'acqua glicolata), tanto maggiore sarà la temperatura raggiungibile dell'acqua calda sanitaria.

#### **Produzione di acqua calda sanitaria senza resistenza flangiata**

Se la temperatura nominale impostata per l'acqua calda sanitaria supera la temperatura massima dell'acqua calda sanitaria ottenibile tramite la pompa di calore, la produzione di acqua calda sanitaria viene interrotta appena raggiunto il "massimo della temperatura della PDC".

#### **Produzione di acqua calda sanitaria con resistenza flangiata**

Se la temperatura nominale impostata per l'acqua calda sanitaria supera la temperatura massima dell'acqua calda sanitaria ottenibile tramite la pompa di calore, a partire dal "massimo della temperatura della PDC" l'acqua calda sanitaria viene prodotta dalla resistenza flangiata integrata.

### **º HINWEIS NOTA**

**Riscaldamento complementare con resistenza flangiata Unitamente alla produzione di acqua calda sanitaria con la pompa di calore, negli impianti dotati di resistenza flangiata/ tubolare o 2° generatore di calore è possibile raggiungere temperature più elevate grazie al riscaldamento complementare fornito. La produzione dell'acqua calda sanitaria successiva avviene al mancato raggiungimento della soglia minima per il "massimo della temperatura PDC" dedotto dell'isteresi impostata. Il riscaldamento di base avviene sempre tramite il funzionamento della pompa di calore.**

## <span id="page-11-1"></span>**6.1 Tempi di interdizione per la produzione di acqua calda sanitaria**

Durante l'interdizione acqua calda sanitaria il riscaldamento dell'acqua calda sanitaria viene effettuato solo fino al raggiungimento della temperatura minima impostata.

In presenza di un accumulo sufficientemente grande si consiglia di spostare il riscaldamento dell'acqua calda sanitaria o il suo riscaldamento complementare nelle ore notturne, al fine di sfruttare eventuali tariffe della corrente elettrica più economiche.

In caso di utilizzo della funzione Smart Grid, ad esempio tramite l'impianto fotovoltaico domestico, si consiglia di programmare tempi di interdizione fino a pranzo. In presenza di una richiesta, Smart Grid annulla un'interdizione programmata per poter sfruttare così l'energia elettrica prodotta in tutta economia per la produzione di acqua calda sanitaria.

## <span id="page-11-2"></span>**6.2 Disinfezione termica**

Con impianti bivalenti o bollitori dotati di resistenza flangiata integrata, è possibile una disinfezione termica con temperature dell'acqua calda sanitaria fino a 85 °C. La disinfezione termica può essere attivata ogni giorno della settimana ad un orario impostabile. L'esecuzione di una disinfezione termica è limitata a 4 ore. Nella programmazione giornaliera, l'esecuzione termina automaticamente alle ore 00:00.

### **E NOTA**

**Se trascorse 4 ore la temperatura nominale non è stata raggiunta, la disinfezione termica viene interrotta. Il tempo di avvio impostato può essere attivato e disattivato per ogni singolo giorno della settimana.**

## <span id="page-11-3"></span>**6.3 Ricircolo**

All'interno del menu "*acqua calda sanitaria - ricircolo*" è possibile impostare il comando della pompa di ricircolo. Sussiste la possibilità di comandare una pompa di ricircolo acqua di riscaldamento tramite un programma orario con 2 fasce orarie. A ogni giorno della settimana possono essere assegnati fino a due orari di ricircolo. Le richieste oltre il limite giornaliero vengono attivate o disattivate all'avvicendarsi del giorno.

### **<b>i** TIPP

**Una tubazione di ricircolo consuma molta energia. Per ridurre i costi energetici bisognerebbe rinunciarvi. Se tuttavia risulta indispensabile, si consiglia di adattare le fasce orarie alle condizioni ottimali. È meglio lasciare in funzione un ricircolo a impulsi per un periodo di tempo definito. Anche questa funzione è possibile con il programmatore della pompa di calore.**

## <span id="page-11-4"></span>**6.4 Pompa di caricamento acqua calda sanitaria**

Durante la produzione di acqua calda sanitaria è in funzione la pompa di caricamento acqua calda sanitaria (M18). Se durante l'esercizio di riscaldamento si verifica una richiesta di acqua calda sanitaria, a pompa di calore in funzione la pompa di circolazione riscaldamento viene disattivata e quella di caricamento acqua calda sanitaria viene attivata.

## <span id="page-12-0"></span>**7 Descrizione del programma**

## <span id="page-12-1"></span>**7.1 Temperatura limite**

La temperatura esterna in corrispondenza della quale la pompa di calore riesce ancora a coprire il fabbisogno termico viene denominata temperatura limite 2° generatore di calore o punto di bivalenza. Detto punto è caratterizzato dal passaggio da esercizio esclusivamente a pompa di calore ad esercizio bivalente unitamente ad una resistenza elettrica ad immersione o ad una caldaia.

Il punto di bivalenza teorico può discostarsi da quello ottimale. In particolare nei periodi di passaggio tra le stagioni (notti fredde, giorni caldi) riesce possibile, grazie ad un punto di bivalenza basso, ridurre il consumo di energia conformemente alle aspettative e alle abitudini dell'utente. Per questo motivo nel programmatore della pompa di calore è prevista la possibilità di impostare una temperatura limite per l'abilitazione del 2° generatore di calore nel menu *"impostazioni - generatore di calore - 2° generatore di calore - temperatura limite"*.

Normalmente la temperatura limite trova applicazione solo negli impianti monoenergetici con pompe di calore aria/acqua o negli impianti bivalenti in combinazione con una caldaia da riscaldamento.

Nell'esercizio *monoenergetico* il sistema cerca di raggiungere una temperatura limite pari a –5 °C. La temperatura limite viene calcolata dal fabbisogno termico dell'edificio, dipendente dalla temperatura esterna, e dalla curva di potenza termica della pompa di calore.

## <span id="page-12-2"></span>**7.2 Interdizione delle richieste**

L'interdizione di una richiesta della pompa di calore può essere determinata da diversi stati e impostazioni. Le interdizioni mostrate si resettano automaticamente oppure possono essere annullate dopo un'elaborazione.

### <span id="page-12-3"></span>**7.2.1 Stacco della corrente dall'azienda elettrica**

L'azienda distributrice dell'energia elettrica può porre come condizione per tariffe più convenienti l'accettazione di interruzioni temporanee della pompa di calore. In caso di stacco della corrente dall'azienda elettrica viene aperto il relativo ingresso interdizione sul programmatore della pompa di calore.

Negli impianti che non sono oggetto di tale stacco è necessario applicare il ponte in dotazione negli appositi morsetti.

L'impostazione dello stacco della corrente dall'azienda elettrica viene effettuata nel menu *"impostazioni - parametri impianto*

*- 2° generatore di calore - stacco della corrente dall'azienda elettrica"*.

Negli impianti bivalenti le reazioni ad uno stacco della corrente dall'azienda elettrica possono essere diverse:

#### **Solo livello di potenza 3**

Pompa di calore bloccata; il 2° generatore di calore viene abilitato solo nel livello di potenza 3 ([Cap. 7.4 a pag. 13\)](#page-14-0).

#### **Continuo**

Il 2° generatore di calore, in caso di stacco della corrente dall'azienda elettrica, viene sempre abilitato in presenza di una richiesta di calore.

#### **In funzione della temperatura limite**

Pompa di calore bloccata; il 2° generatore di calore viene abilitato al di sotto della temperatura limite impostabile.

Negli impianti monoenergetici e monovalenti il 2° generatore di calore, durante uno stacco della corrente dall'azienda elettrica, viene normalmente bloccato. L'impostazione dello stacco della corrente dall'azienda elettrica non compare.

### **E NOTA**

**Per effettuare un'interdizione esterna della pompa di calore che non venga automaticamente resettata dopo max. 2 ore occorre utilizzare l'ingresso interdizione esterno. Nel caso in cui la temperatura di ritorno scenda sotto il valore minimo ammissibile la pompa di calore viene abilitata anche in presenza di un segnale di interdizione.**

### <span id="page-12-4"></span>**7.2.2 Carico rete**

L'accensione da carico rete è un requisito posto dall'azienda distributrice dell'energia elettrica. Dopo il ritorno della tensione o gli stacchi della corrente dall'azienda elettrica può durare fino a 200 secondi. Il carico di rete non può essere evitato.

### <span id="page-12-5"></span>**7.2.3 Intervallo minimo di inattività**

Per una sufficiente compensazione della pressione nel circuito frigorifero e a protezione della pompa di calore, il reinserimento del compressore può durare fino a 5 minuti. Una volta trascorso l'intervallo minimo di inattività la pompa di calore si riavvia per soddisfare una richiesta presente. L'intervallo minimo di inattività non può essere evitato.

### <span id="page-12-6"></span>**7.2.4 Blocco ciclo operativo**

Dopo aver soddisfatto le condizioni di collegamento dell'azienda distributrice dell'energia elettrica, la pompa di calore può essere inserita solo fino a 3 volte l'ora. Il programmatore della pompa di calore permetterà pertanto al massimo un inserimento ogni 20 minuti.

### <span id="page-13-0"></span>**7.3 2° generatore di calore**

### <span id="page-13-1"></span>**7.3.1 Comando delle resistenze elettriche ad immersione**

Negli impianti monoenergetici vengono utilizzati riscaldamenti supplementari elettrici che vengono inseriti e disinseriti a seconda della necessità di calore se nell'EasyOn è stata selezionata la voce *"Riscaldamento"* delle resistenze elettriche ad immersione e la temperatura (vedere [Cap. 7.1 a pag. 11\)](#page-12-1) scende al di sotto del limite impostato.

### <span id="page-13-2"></span>**7.3.2 Comando riscaldamento tubazioni**

Negli impianti monoenergetici è possibile utilizzare un riscaldamento tubazioni elettrico che viene selezionato nell'EasyOn *"Riscaldamento"* e inserito o disinserito a seconda delle necessità.

### <span id="page-13-3"></span>**7.3.3 Caldaia di riscaldamento a temperatura costante**

Con questo tipo di caldaia, una volta ottenuta l'abilitazione dal programmatore della pompa di calore, l'acqua in essa contenuta viene riscaldata fino a una temperatura fissa impostata (ad es. 70 °C). La temperatura impostata deve essere così alta da permettere eventualmente anche una produzione di acqua calda sanitaria da parte della caldaia. La regolazione del miscelatore viene assunta dal programmatore della pompa di calore che all'occorrenza trasmette una richiesta alla caldaia e miscela una quantità tale di acqua calda della caldaia da raggiungere la temperatura nominale di ritorno o la temperatura dell'acqua calda sanitaria desiderate. La caldaia viene abilitata tramite l'uscita del 2° generatore di calore del programmatore della pompa di calore. La modalità d'esercizio del 2° generatore di calore deve essere impostata su "costante".

### <span id="page-13-4"></span>**7.3.4 Caldaia per riscaldamento a regolazione progressiva**

Contrariamente a una caldaia a temperatura costante, quella con regolazione progressiva fornisce direttamente la temperatura dell'acqua di riscaldamento in funzione della temperatura esterna. La valvola di commutazione a 3 vie non ha alcuna funzione di regolazione, bensì solo il compito di indirizzare il flusso di acqua di riscaldamento, a seconda della modalità d'esercizio, attraverso la caldaia oppure al di fuori del circuito della stessa.

Nel caso di esercizio esclusivo a pompa di calore, l'acqua di riscaldamento viene fatta circolare fuori della caldaia, onde evitare perdite per dispersione di calore dalla caldaia. Se è disponibile una regolazione del bruciatore in funzione delle condizioni atmosferiche, la tensione di alimentazione per la regolazione del bruciatore deve essere interrotta in caso di esercizio esclusivo a pompa di calore. A tale scopo il comando della caldaia per riscaldamento va collegato all'uscita del 2° generatore di calore del programmatore della pompa di calore e la modalità d'esercizio del 2° generatore di calore deve essere impostata su "progressivo". La curva caratteristica di regolazione del bruciatore viene impostata in base al programmatore della pompa di calore.

#### **7.3.5 Programma speciale per impianti a serbatoio centrale e caldaie per riscaldamento di generazione precedente**

Se al secondo generatore di calore giunge una richiesta e alla voce di menu *"impostazioni - parametri impianto - 2° generatore di calore"* è attivato il cosiddetto programma speciale, il 2° generatore di calore resta in funzione per almeno 30 ore. Se nel corso di questo intervallo il fabbisogno termico si riduce, il secondo generatore di calore passa in modalità "Pronto all'impiego" (2° generatore di calore alimentato, miscelatore CHIUSO). Esso viene completamente disinserito se per 30 ore non giungono richieste al 2° generatore di calore.

Negli impianti bivalenti questa funzione può essere utilizzata per i seguenti scopi:

- 1) Nelle caldaie a gasolio o a gas di generazione precedente per evitare danni da corrosione dovuta a frequenti superamenti del punto di rugiada.
- 2) Negli impianti a serbatoio centrale per garantire il caricamento per il giorno successivo indipendentemente dal fabbisogno termico.

### <span id="page-13-5"></span>**7.3.6 Bivalente - Parallelo**

Nelle *"impostazioni - parametri impianto - 2° generatore di calore"* viene impostata la "temperatura limite in parallelo". Se la temperatura scende al di sotto del valore della temperatura limite in parallelo, in caso di necessità vengono attivati sia la pompa di calore che il 2° generatore di calore in parallelo.

### <span id="page-13-6"></span>**7.3.7 Bivalente - Alternativo**

Nelle *"impostazioni - parametri impianto - 2° generatore di calore"* viene impostata la "temperatura limite alternativa". Se la temperatura scende al di sotto del valore della temperatura limite alternativa, viene bloccata la pompa di calore e abilitato il 2° generatore di calore per la produzione di acqua di riscaldamento e acqua calda sanitaria.

#### $\overline{H}$  **NOTA**

**Se non si desidera l'esercizio parallelo ma sempre quello alternativo, le temperature limite alternative e in parallelo devono avere lo stesso valore.**

### **7.3.8 Bivalente - Rigenerativo**

Se al sistema viene collegata una fonte di calore rigenerativa (ad es. solare, legna), la stessa deve avere priorità rispetto all'esercizio della pompa di calore. A tal fine nell'EasyOn deve essere selezionata la funzione *"Rigenerativo"*. Fino a che il serbatoio rigenerativo è freddo, il sistema si comporta come un impianto monoenergetico.

Nell'ingresso analogico (3) del blocco funzione "Rigenerativo" viene collegato il sensore del serbatoio rigenerativo. Le uscite del miscelatore di bivalenza sono attive.

#### **Funzione di base:**

La temperatura del serbatoio rigenerativo viene rilevata e confrontata con quella di mandata della richiesta (acqua calda sanitaria, riscaldamento o piscina). Se la temperatura è superiore alle condizioni riportate di seguito, viene bloccata la pompa di calore, utilizzato il serbatoio rigenerativo come 2° generatore di calore e opportunamente azionato il miscelatore di bivalenza.

#### **Interdizione causata da una richiesta di riscaldamento:**

Se la temperatura del serbatoio supera di 2-20 K quella di mandata corrente, in presenza di una richiesta di riscaldamento viene bloccata la pompa di calore. Viene poi abilitata quando la differenza tra il serbatoio rigenerativo e la mandata è inferiore alla metà del valore di commutazione.

### **º HINWEIS NOTA**

**Se il sistema è collegato ad un impianto di energia solare, la sovratemperatura deve essere impostata sul valore massimo per impedire la pendolazione della pompa di calore.**

#### **Interdizione causata da una richiesta di acqua calda sanitaria:**

Se la temperatura del serbatoio supera di 2-5 K la temperatura dell'acqua calda sanitaria corrente, in presenza di una richiesta di acqua calda sanitaria viene bloccata la pompa di calore. Verrà abilitata quando la differenza tra il serbatoio rigenerativo e l'acqua calda sanitaria risulterà inferiore alla metà del valore di commutazione.

#### **Interdizione causata da una richiesta di acqua per la piscina:**

Se la temperatura del serbatoio supera i 35 °C (il valore può essere impostato da 10 a 50 °C nel menu "impostazioni - 2° generatore di calore"), in presenza di una richiesta di acqua per la piscina viene bloccata la pompa di calore e verrà abilitata quando la temperatura del serbatoio polmone sarà di nuovo scesa di 5K al di sotto della temperatura di commutazione.

In presenza di uno dei tre scenari descritti, viene interdetta la pompa di calore. Il display visualizza: PompCal in attesa, Interdiz. BR. L'uscita del 2° generatore di calore non viene comandata.

#### **Comando del miscelatore:**

Se non sono presenti interdizioni del tipo bivalente - rigenerativo, il miscelatore passa in modalità sempre CHIUSO.

In presenza di un'interdizione del tipo bivalente - rigenerativo causata da acqua calda sanitaria o piscina, il miscelatore passa in modalità sempre APERTO.

In presenza di un'interdizione del tipo bivalente - rigenerativo causata dal riscaldamento, si attiva la regolazione del miscelatore.

## <span id="page-14-0"></span>**7.4 Regolazione della potenza**

Il programmatore della pompa di calore definisce fino a 3 livelli di potenza L1, L2 e L3 che commuta a seconda del fabbisogno termico. Più elevato è il fabbisogno termico, maggiore sarà il livello di potenza e viceversa.

- L1: la pompa di calore funziona con un compressore
- L2: la pompa di calore funziona con due compressori

L3: la pompa di calore funziona e il 2° generatore di calore è attivo

(ad esclusione degli impianti monovalenti)

- Dopo l'avviamento o successivamente ad una caduta della tensione, il programmatore della pompa di calore viene sempre avviato con il livello di potenza L1.
- Durante lo sbrinamento, la produzione dell'acqua per la piscina, la richiesta di acqua calda sanitaria e lo stacco della corrente dall'azienda elettrica i livelli di potenza non vengono ridefiniti.

### <span id="page-14-1"></span>**7.4.1 Pompe di calore con un compressore**

#### **Criteri per la commutazione:**

- da L1 a L3, se il programmatore della pompa di calore richiede "più calore" per oltre 60 minuti e allo stesso tempo la temperatura esterna è al di sotto della temperatura limite del 2° generatore di calore per oltre 60 minuti
- da L3 a L1, se la regolazione richiede "meno calore" per oltre 15 minuti e se è stata superata la temperatura limite.

### <span id="page-14-2"></span>**7.4.2 Pompe di calore con due compressori**

#### **Criteri per la commutazione:**

- da L1 a L2, se il programmatore della pompa di calore richiede "più calore" per oltre 25 minuti,
- da L2 a L3, se il programmatore della pompa di calore richiede "più calore" per oltre 60 minuti e allo stesso tempo la temperatura esterna è al di sotto della temperatura limite per oltre 60 minuti,
- da L3 a L2 o L1, se il programmatore della pompa di calore richiede "meno calore" per oltre 15 minuti oppure se la temperatura limite viene superata,
- da L2 a L1, se il programmatore della pompa di calore richiede "meno calore" per oltre 15 minuti.

Nel livello di potenza L1 viene attivato o disattivato un compressore della pompa di calore in base ai segnali "più" o "meno" del programmatore della pompa di calore. Nel livello L2 un compressore della pompa di calore funziona in continuo per coprire il carico di base. Il secondo compressore viene attivato o disattivato in base ai segnali "più" o "meno" del programmatore della pompa di calore. Nel livello L3 entrambi i compressori funzionano in continuo per coprire l'aumentato carico di base. Viene regolato il secondo generatore di calore. Durante lo sbrinamento è in funzione sempre un solo compressore.

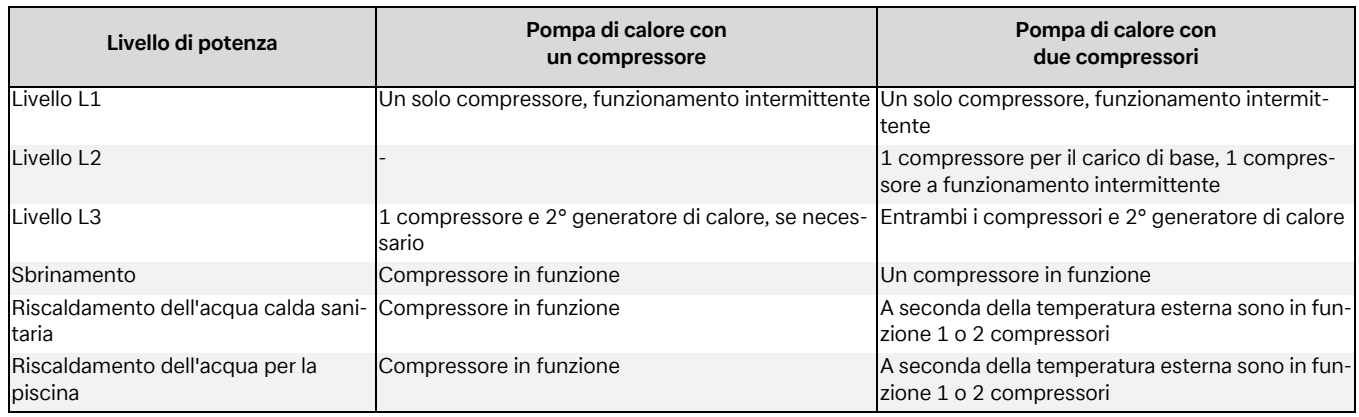

### <span id="page-15-0"></span>**7.4.3 Pompe di calore aria/acqua per alte temperature**

Con temperature esterne superiori a 10 °C in generale funziona solo 1 compressore. Se la temperatura esterna è sotto i 10 °C e la temperatura di mandata supera i 50 °C vengono abilitati entrambi i compressori:

Dapprima si inserisce il 1° compressore e poco dopo il 2° . Se la richiesta non sussiste più o se si attiva un'interdizione entrambi i compressori vengono disinseriti.

Per quanto riguarda il livello di potenza una pompa di calore per alte temperature si comporta, in questo campo di temperatura, come una pompa di calore ad 1 solo compressore, indipendentemente dalla selezione operata nel menu "configurazione", vale a dire che non esiste alcun livello di potenza 2.

Il 2° generatore di calore viene abilitato se le condizioni per la commutazione al livello di potenza 3 riportate nel [Cap. 7.4.1 a](#page-14-1) [pag. 13](#page-14-1) sono soddisfatte .

## <span id="page-15-1"></span>**7.5 Isteresi**

Nel menu *"impostazioni - parametri impianto"* è possibile impostare, per più richieste, la cosiddetta isteresi. L'isteresi rappresenta una "zona neutrale" intorno alla temperatura nominale. Se la temperatura attuale è inferiore alla temperatura nominale diminuita dell'isteresi, allora il sistema riconosce una richiesta. Questa continua a sussistere fino a quando la temperatura attuale non ha oltrepassato il limite superiore della zona neutrale. Questa situazione dà luogo ad un ciclo operativo imperniato sul valore nominale.

#### **Isteresi temperatura nominale di ritorno**

Per la richiesta di riscaldamento è possibile impostare un'isteresi da applicare alla temperatura nominale di ritorno.

Se l'isteresi è grande la pompa di calore funzionerà per un tempo più lungo, ma le oscillazioni di temperatura nel ritorno saranno corrispondentemente grandi. Se l'isteresi è piccola i tempi di funzionamento del compressore si riducono e le oscillazioni di temperatura saranno più contenute.

### **E NOTA**

**Negli impianti di riscaldamento a superficie con curve caratteristiche relativamente piatte deve essere impostata un'isteresi di circa 1 K, dato che un valore troppo elevato impedirebbe l'inserimento della pompa di calore.**

## <span id="page-15-2"></span>**7.6 Comando delle pompe di circolazione**

Attraverso il comando della pompa di circolazione riscaldamento, acqua calda sanitaria o piscina viene determinato in quale direzione deve fluire il calore generato dalla pompa di calore. Il funzionamento adeguato alle differenti richieste consente di utilizzare la pompa di calore sempre con le temperature di sistema minime, garantendo così un funzionamento efficiente dal punto di vista energetico.

Nelle pompe di calore per riscaldamento e raffrescamento è inoltre possibile comandare delle pompe di circolazione raffrescamento supplementari ([Cap. 10 a pag. 21](#page-22-5)).

### **º HINWEIS NOTA**

**I gruppi pompa equipaggiati con valvole di non ritorno consentono di definire la direzione di flusso.**

#### $\overline{H}$  **NOTA**

**In modalità d'esercizio Estate la pompa riscaldamento viene messa in funzione per ca. 1 minuto ogni 150 ore. In questo modo si evita l'arresto della pompa riscaldamento.**

### <span id="page-15-3"></span>**7.6.1 Protezione antigelo (fonte di calore)**

Indipendentemente dalle impostazioni della pompa di circolazione riscaldamento, nelle modalità d'esercizio Riscaldamento, Sbrinamento e in caso di pericolo di gelate le impostazioni rimangono attive. Negli impianti con più circuiti di riscaldamento la

2ª/3ª pompa di circolazione riscaldamento ha la stessa funzione.

### ! **ATTENZIONE!**

**Per garantire la funzione antigelo della pompa di calore la tensione di alimentazione al programmatore non deve mai essere interrotta e la pompa deve sempre essere attraversata da un flusso di liquido.**

### **7.6.2 Pompa di circolazione riscaldamento**

All'interno del menu **"***impostazioni - parametri impianto - comando della pompa***"** per la pompa di circolazione riscaldamento (M13, M15, M20) è possibile impostare un'ottimizzazione in funzione della temperatura esterna sia per il riscaldamento che per il raffrescamento.

Al mancato raggiungimento della temperatura limite selezionata l'ottimizzazione della pompa di riscaldamento non è attiva. Le pompe di circolazione riscaldamento sono sempre in funzione, tranne durante la produzione di acqua calda sanitaria, acqua della piscina e nella modalità d'esercizio "*Estate*".

Al superamento della temperatura limite selezionata l'ottimizzazione della pompa di riscaldamento è attiva. Le pompe di circolazione riscaldamento funzionano per 30 minuti dopo l'inserimento della tensione di rete e dopo lo spegnimento della pompa di calore. Se le pompe di circolazione riscaldamento sono rimaste spente per più di 40 minuti oppure se la temperatura nominale di ritorno è stata aumentata mediante un innalzamento, le pompe di circolazione riscaldamento vengono attivate per una fase di lavaggio di 7 minuti, in modo da consentire al sensore di ritorno (R2, R2.1) di rilevare la temperatura che caratterizza i circuiti di riscaldamento.

In caso di commutazione dall'esercizio di riscaldamento alla fase di produzione di acqua calda sanitaria o di acqua per la piscina, la pompa di circolazione riscaldamento continua a funzionare.

Le pompe di circolazione riscaldamento continuano a funzionare al mancato raggiungimento delle temperature minime di sistema e in caso di temperature inferiori a 10 °C sul sensore antigelo (R9) delle pompe di calore aria/acqua.

#### $\overline{H}$  **NOTA**

**In modalità d'esercizio Estate la pompa di circolazione viene messa in funzione per 1 minuto ogni 150 ore. In questo modo si evita l'arresto dell'albero.**

### <span id="page-16-0"></span>**7.6.3 Pompa di caricamento acqua calda sanitaria**

Durante la produzione di acqua calda sanitaria è in funzione la pompa di caricamento acqua calda sanitaria (M18). Se durante l'esercizio di riscaldamento si verifica una richiesta di acqua calda sanitaria, a pompa di calore in funzione la pompa di circolazione riscaldamento viene disattivata e quella di caricamento acqua calda sanitaria viene attivata.

Nelle pompe di calore equipaggiate con scambiatore di calore supplementare e impostate alla voce di menu "*impostazioni - riscal. parall. ACS"* su *"sì"*, durante l'esercizio di riscaldamento la pompa dell'acqua calda sanitaria funziona in esercizio parallelo con quella di circolazione riscaldamento fino al raggiungimento della temperatura massima impostata.

### <span id="page-16-1"></span>**7.6.4 Pompa circolazione piscina**

Durante la produzione di acqua per la piscina è in funzione la pompa circolazione piscina (M19). Una produzione di acqua per la piscina può essere interrotta in qualsiasi momento da una richiesta di acqua calda sanitaria, da un processo di sbrinamento o dall'innalzamento della curva caratteristica di riscaldamento (ad es. dopo una riduzione notturna), tuttavia non da un segnale "più" del programmatore della pompa di calore. Se dopo 60 minuti di produzione di acqua per la piscina la richiesta persiste, viene disattivata per 7 minuti la pompa circolazione piscina e attivata per una fase di lavaggio di 7 minuti quella di circolazione riscaldamento, in modo da consentire al sensore di ritorno di rilevare la temperatura che caratterizza il circuito di riscaldamento. Se nell'arco di questi 7 minuti il programmatore della pompa di calore genera un segnale "più", verrà trattata dapprima la richiesta di riscaldamento.

### **º HINWEIS NOTA**

**Nella modalità d'esercizio Estate dopo 60 minuti la produzione di acqua per la piscina non viene interrotta da una fase di lavaggio.** 

### <span id="page-16-2"></span>**7.6.5 Pompa di circolazione supplementare**

L'uscita Pompa di circolazione supplementare (M16) è configurabile per consentire l'esercizio parallelo della pompa di circolazione supplementare e del compressore della pompa di calore. È possibile configurare in base a riscaldamento, produzione acqua calda sanitaria e produzione acqua piscina. La pompa di circolazione supplementare funziona inoltre quando le temperature di sistema sono inferiori ai valori minimi previsti.

#### **º HINWEIS NOTA**

**In modalità d'esercizio Estate la pompa di circolazione viene messa in funzione per 1 minuto ogni 150 ore. In questo modo si evita l'arresto dell'albero.**

### <span id="page-16-3"></span>**7.6.6 Pompa primaria della fonte di calore**

La pompa primaria (M11) trasporta l'energia della fonte di calore alla pompa di calore

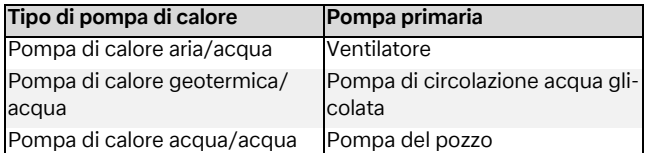

La pompa del pozzo o di circolazione acqua glicolata è sempre in funzione quando la pompa di calore è inserita. Essa si attiva con 1 minuto di anticipo e si disattiva con un ritardo di 1 minuto rispetto al compressore.

Nelle pompe di calore aria/acqua il ventilatore viene disattivato durante lo sbrinamento.

### <span id="page-16-4"></span>**7.6.7 Pompa di ricircolo**

Se esiste la possibilità del collegamento di una pompa di ricircolo (M24), questa può essere attivata mediante ingresso a impulsi o programmi orari.

Se la pompa di circolazione viene richiesta mediante ingresso a impulsi, alla voce di menu **"***impostazioni - parametri impianto - acqua calda sanitaria***"** è possibile stabilire il ritardo. Se l'attivazione avviene mediante programma orario, questo può essere impostato per due diversi intervalli e giorni.

### **| 45 TIPP**

**Una tubazione di ricircolo consuma molta energia. Per ridurre i costi energetici bisognerebbe rinunciarvi. Se tuttavia risulta indispensabile, si consiglia di adattare le fasce orarie alle condizioni ottimali. È meglio lasciare in funzione un ricircolo a impulsi per un periodo di tempo definito. Anche questa funzione è possibile con il programmatore della pompa di calore.**

## <span id="page-17-0"></span>**7.7 Sistema di gestione edificio**

Per il collegamento della pompa di calore a un sistema di gestione edificio dalla versione del software L09 esistono due possibilità.

- Trasmissione dei valori di default tramite interfaccia e BMS (Building Management System). A questo scopo sono disponibili diversi protocolli e interfacce [\(Cap. 7.7.1 a](#page-17-1) [pag. 16](#page-17-1)).
- Cablaggio degli ingressi digitali con possibilità di influire sulla regolazione della potenza descritta nel [Cap. 7.4 a](#page-14-0) [pag. 13](#page-14-0) dal programmatore della pompa di calore. Mediante ingressi digitali e un'interdizione esterna parametrizzabile (protezione antigelo (fonte di calore)/acqua calda sanitaria/ferie/estate) esiste inoltre la possibilità di influire sulla modalità d'esercizio sia di riscaldamento sia di raffrescamento ([Cap. 7.7.2 a pag. 16](#page-17-2)).

### ! **ATTENZIONE!**

**In ogni caso sia la pompa primaria (M11) sia la pompa secondaria (M16) o, a seconda dell'allacciamento idraulico, la pompa di circolazione riscaldamento (M13) devono essere collegate elettricamente sul programmatore della pompa di calore. Solo così è possibile mantenere le mandate e i ritorni delle pompe necessari per l'esercizio e adottare le misure di sicurezza necessarie**

### <span id="page-17-1"></span>**7.7.1 Interfaccia BMS**

L'interfaccia BMS presenta, per il collegamento, i seguenti ampliamenti disponibili come accessori speciali:

- $\blacksquare$  I AN
- **KNX**
- Modbus

Questi ampliamenti permettono, fra le altre cose, la lettura dei dati d'esercizio e dello storico, nonché l'esecuzione di impostazioni come la modalità o i valori nominali di default.

In generale è preferibile una richiesta della pompa di calore in rapporto con il sistema di gestione edificio mediante interfaccia.

Qualora si impieghi un'interfaccia simile, suggeriamo la seguente programmazione dal programmatore della pompa di calore. A seconda del numero di circuiti di riscaldamento o di raffrescamento, questi circuiti vengono impostati su una regolazione a valore fisso. La temperatura nominale calcolata dal sistema di gestione edificio viene inoltre trasmessa al programmatore della pompa di calore come temperatura fissa. Il sistema di gestione edificio permette inoltre il passaggio della pompa di calore alla modalità Auto, Estate e Raffrescamento.

Per ulteriori informazioni su queste possibilità, consultare la descrizione del relativo prodotto.

### <span id="page-17-2"></span>**7.7.2 Comando dei compressori mediante ingressi digitali**

Oltre che con l'assegnazione di un valore nominale di default tramite BMS, i compressori possono essere comandati anche tramite ingressi digitali.

#### **Livelli di potenza**

L'influsso sui livelli di potenza (L) ha luogo tramite due ingressi digitali. La tabella 5.1 riporta una panoramica delle commutazioni dei livelli di potenza.

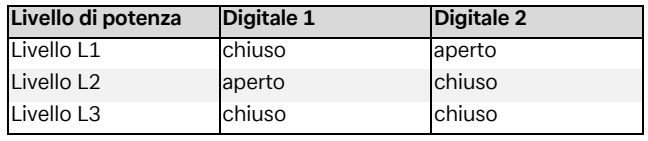

Abb. 7.1:Panoramica dei livelli di potenza

I livelli di potenza vengono commutati in sequenza come descritto in "Regolazioni di potenza" al [Cap. 7.4 a pag. 13](#page-14-0).

Al riguardo è bene tenere conto che il sistema di gestione edificio, entro i limiti operativi, può aumentare o ridurre i livelli di potenza. Non vengono inoltre sospese le condizioni tecniche di allacciamento delle aziende distributrici dell'energia elettrica. Le temperature nominali impostate sul programmatore della pompa di calore vengono ignorate. In casi estremi la pompa di calore viene interdetta solo tramite i limiti operativi (alta e bassa pressione, temperatura di mandata e di ritorno) o disinserita tramite le funzioni di sicurezza.

La tabella 5.2 illustra le commutazioni dei livelli di potenza e i relativi effetti sui compressori e sul 2° generatore di calore o refrigeratore.

#### **Commutazione dei livelli di potenza**

Nel collegamento in parallelo delle pompe di calore si consiglia di creare e programmare i livelli di potenza come collegamento ad anello. Ciò significa che, in base alla potenza richiesta, la pompa di calore 1 viene abilitata con L1, poi la pompa di calore 2 con L1 e la pompa di calore 3 con L1. Se sono necessarie altre potenze, la pompa di calore 1 viene abilitata con L2, poi la pompa di calore 2 con L2 e la pompa di calore 3 con L3. Il ripristino avviene nello stesso modo. Prima scatta la pompa di calore 1 in L1, poi la pompa di calore 2 in L1 e infine la pompa di calore 3 in L1. In questo modo non solo i compressori hanno tempi di funzionamento uguali, ma anche le pompe di calore funzionano con la massima efficienza.

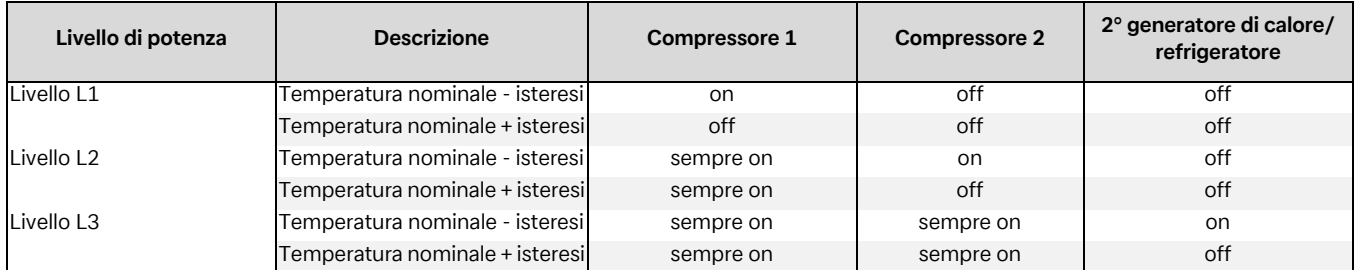

Abb. 7.2:Esempio di commutazione dei livelli di potenza

Nella programmazione delle commutazioni dei livelli di potenza attraverso il sistema di gestione edificio si deve prestare attenzione all'intervallo minimo di inattività rilevante per la pompa di calore ([Cap. 7.2.3 a pag. 11](#page-12-5)), al blocco ciclo operativo [\(Cap. 7.2.4 a pag. 11](#page-12-6)) ed eventualmente allo stacco della corrente dall'azienda elettrica ([Cap. 7.2.1 a pag. 11\)](#page-12-3)

### **7.7.3 Interdizione esterna**

La pompa di calore, attraverso un ingresso digitale, può essere interdetta o abilitata per una delle seguenti funzioni:

- **Protezione antigelo (fonte di calore)**
- La pompa di calore mantiene le temperature minime di sistema; la produzione di acqua calda sanitaria e per la piscina è interdetta
- Interdizione acqua calda sanitaria
- La pompa di calore è abilitata; viene mantenuta la temperatura minima dell'acqua calda sanitaria
- Modalità d'esercizio Ferie - La pompa di calore mantiene il valore di riduzione; l'acqua calda sanitaria è interdetta
- Modalità d'esercizio Estate

- La pompa di calore mantiene la temperatura minima di sistema; la produzione di acqua calda sanitaria e per la piscina è abilitata

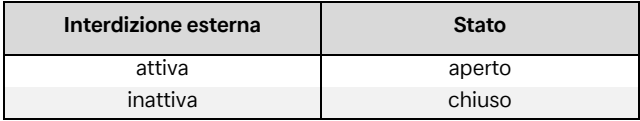

Abb. 7.3:\*Panoramica della funzione di interdizione

La protezione antigelo (fonte di calore) è garantita in ogni caso.

Se si desidera utilizzare le funzioni della "commutazione dei livelli di potenza" e della "interdizione esterna", queste devono essere attivate dal servizio clienti al momento dell'avviamento della pompa di calore.

### <span id="page-18-0"></span>**7.7.4 Commutazione riscaldamento/ raffrescamento**

Nelle pompe di calore per riscaldamento e raffrescamento la modalità d'esercizio può essere commutata mediante un ingresso digitale.

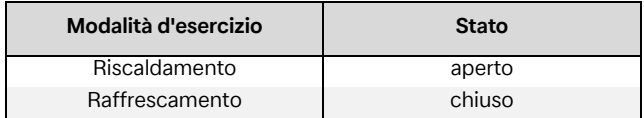

Abb. 7.4:Panoramica commutazione riscaldamento/raffrescamento

## <span id="page-19-0"></span>**8 Avviamento delle pompe di calore aria/acqua**

Per assicurare lo sbrinamento delle pompe di calore aria/acqua ed impedire una sua interruzione in caso di abbassamento al di sotto della soglia minima della temperatura rilevata dal sensore antigelo, la temperatura di ritorno deve essere pari almeno a 18 °C.

Con l'attivazione della funzione Avviamento (funzione speciale) per un'ora viene abilitato il 2° generatore di calore, quindi disattivato o interrotto un eventuale sbrinamento al momento in corso.

Durante l'avviamento la pompa di circolazione riscaldamento è in esercizio permanente, mentre le richieste di acqua calda sanitaria o acqua per la piscina vengono in tal caso ignorate.

### $\overline{H}$  **NOTA**

**Se le temperature dell'acqua di riscaldamento sono basse, l'apertura in successione dei singoli circuiti di riscaldamento deve essere preceduta dal riscaldamento del serbatoio polmone.**

## <span id="page-20-0"></span>**9 Programma di riscaldamento iniziale (asciugatura dei massetti)**

Il riscaldamento iniziale del massetto viene effettuato in base alle norme e alle linee guida previste, tuttavia adattate alle peculiarità di un impianto di riscaldamento a pompa di calore ([Cap. 9.1 a pag. 19\)](#page-20-1).

I singoli programmi possono essere attivati dalla voce di menu "*installazione - programma di riscaldamento iniziale*".

#### **Nel corso del riscaldamento iniziale avviene quanto segue:**

- Le pompe di circolazione riscaldamento del 1°, 2° e 3° circuito di riscaldamento operano in modalità continua
- Le riduzioni e gli innalzamenti programmati vengono ignorati e si ha un'isteresi fissa di ± 0,5 K (a prescindere dalla configurazione del menu)
- Temperatura limite per il 2° GC fissa a +35 °C (a prescindere dalla configurazione del menu)
- La temperatura nominale calcolata viene applicata a tutti i circuiti di riscaldamento
- Il miscelatore del 2°/3° circuito di riscaldamento passa in modalità "Sempre Aperto"
- In presenza di blocchi o di cadute di tensione, il programma selezionato viene soltanto interrotto. Dopo il ripristino della tensione o l'eliminazione del blocco, il programma si riavvia dalla fase in cui si era interrotto.
- Il programmatore della pompa di calore documenta nello STORICO i dati degli ultimi programmi di riscaldamento iniziale completamente eseguiti.

#### $\overline{\mathbf{H}}$  **NOTA**

**Se non diversamente indicato dal costruttore, si consiglia l'uso del programma standard di riscaldamento preparatorio (temperatura di ritorno massima 35-40 °C).**

## <span id="page-20-1"></span>**9.1 Applicazione della linea guida sugli impianti di riscaldamento a pompa di calore**

Per il raggiungimento o il mantenimento delle temperature prestabilite la linea guida prevede giorni interi.

Se il massetto presenta un elevato contenuto di umidità, accade spesso che le temperature prestabilite non vengano raggiunte entro il periodo prescritto. Per ottenere un riscaldamento sufficiente, è tuttavia necessario assicurare il livello di temperatura previsto per un determinato periodo.

I giorni indicati dalla norma devono essere pertanto articolati in fasi del programma, laddove una fase è composta dalla combinazione del numero di giorni o di ore e della rispettiva temperatura.

### ! **ATTENZIONE!**

**A seconda del rapporto della potenza termica della pompa di calore e della superficie riscaldata, può accadere che i tempi di riscaldamento minimi indicati vengano sensibilmente superati poiché la somma del numero di ore minimo richiesto viene effettuata soltanto dopo aver raggiunto la temperatura nominale.**

Le norme e le linee guida previste descrivono la temperatura di mandata del sistema di riscaldamento. Per la regolazione della pompa di calore, la temperatura di ritorno rappresenta un elemento determinante.

### $\overline{\mathbf{H}}$  **NOTA**

**Per il programma di riscaldamento iniziale deve essere impostata la temperatura di ritorno massima che è costituita dalla temperatura di mandata massima dedotta della differenza di temperatura (ad es. 7 K).**

## <span id="page-20-2"></span>**9.2 Riscaldamento funzionale in conformità alla norma DIN EN 1264-4**

Questo programma costituisce una prova di funzionalità per impianti di riscaldamento a pavimento e viene eseguito una volta concluso il periodo di assestamento prescritto per il massetto.

Lo scopo è quello di mettere in evidenza eventuali difetti del massetto e del riscaldamento a pavimento

- 1). Schritt Per 72 ore (3 giorni) deve essere mantenuta una temperatura di ritorno costante di 20 °C.
- 2). Schritt Per 96 ore (4 giorni) deve essere mantenuta la massima temperatura di ritorno (impostabile).
- 3). Schritt La pompa di calore rimane disinserita fino a quando la temperatura di ritorno non è scesa sotto 20 °C.

La durata della fase 3 viene limitata ad un massimo di 72 ore poiché in presenza di temperature esterne elevate è probabile che non sia possibile far scendere la temperatura di ritorno sotto i 20 °C.

### ! **ATTENZIONE!**

**Il riscaldamento funzionale deve essere eseguito per verificare la funzionalità del pavimento da riscaldare. L'inizio della prova può avvenire al più presto 21 giorni dal termine dei lavori per massetti in cemento, al più presto dopo 7 giorni dal termine dei lavori per massetti in solfato di calcio.**

Dopo la realizzazione del massetto, un congruo tempo di assestamento e il riscaldamento funzionale, la verifica della raggiunta idoneità alla posa in opera costituisce il presupposto per l'applicazione del rivestimento finale.

## <span id="page-21-0"></span>**9.3 Riscaldamento preparatorio per l'asciugatura del massetto**

### <span id="page-21-1"></span>**9.3.1 Note generali**

Grazie a questo programma l'umidità contenuta nel massetto viene ridotta in maniera tale da consentire la posa in opera del rivestimento del pavimento.

È comunque assolutamente necessaria la misurazione del contenuto di umidità del massetto; se necessario deve essere eseguito un altro ciclo di asciugatura.

La linea guida per l'asciugatura del massetto prevede un numero fisso di fasi con temperature e durate predeterminate. Questa sequenza può essere selezionata alla voce di menu *"riscaldamento preparatorio - programma standard"*.

Previa consultazione con la ditta realizzatrice di regola viene utilizzato il programma standard. Solo nel caso in cui il riscaldamento progressivo debba rispondere a speciali requisiti è opportuno l'adattamento della sequenza prevista dal programma standard. È possibile eseguire la relativa impostazione alla voce di menu *"installazione - programmi di riscaldamento iniziale - riscaldamento preparatorio"*.

### <span id="page-21-2"></span>**9.3.2 Programma standard riscaldamento preparatorio**

Il presente programma è costituito da 8 fasi ed è normalmente idoneo per tutti i sistemi di riscaldamento a pavimento. Prima della sua attivazione occorre impostare la temperatura di ritorno massima consentita, ad. es. 32 °C.

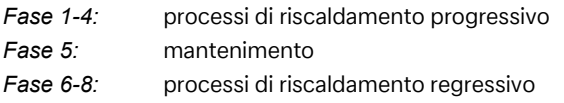

Le fasi da 1 a 4 sono processi di riscaldamento progressivo della durata di 24 ore ciascuno. Ad ogni passaggio, la temperatura nominale di ritorno viene innalzata da 20 °C alla temperatura di ritorno massima.

Per la conclusione di una fase del programma sono richieste due condizioni: raggiungimento o superamento della temperatura nominale prevista e 24 ore di tempo. Qualora la temperatura venga raggiunta prima delle 24 ore, la pompa di calore provvede a mantenere la temperatura nominale prevista per il tempo restante. Il sistema non valuta per quanto tempo questa temperatura è stata effettivamente raggiunta.

La fase 5 prevede il mantenimento della temperatura di ritorno massima per una durata di 264 ore.

Viene effettuata la somma della durata in cui è stata realmente raggiunta la temperatura di ritorno massima. Limite superiore aperto, limite inferiore valore nominale - isteresi.

Questa fase del programma viene conclusa quando dal tempo sommato risulta un totale di 264 ore.

Le fasi da 6 a 8 sono processi di riscaldamento regressivo della durata di 24 ore ciascuno. Ad ogni fase, la temperatura nominale di ritorno massima viene abbassata fino a raggiungere quella nominale di 20 °C.

Per la conclusione di una fase del programma sono richieste due condizioni: l'abbassamento al di sotto della temperatura nominale prevista e 24 ore di tempo. Qualora l'abbassamento al di sotto della temperatura nominale avvenga prima delle 24 ore, la pompa di calore provvede a mantenere la temperatura nominale per il tempo restante. Non viene tenuta traccia della reale durata del raggiungimento della temperatura.

La durata dei processi di riscaldamento regressivo è limitata ad un massimo di 72 ore poiché in presenza di elevate temperature esterne è probabile che non sia possibile far scendere la temperatura al di sotto della temperatura di ritorno richiesta.

#### **Esempio:**

Temperatura di ritorno massima: 32 °C

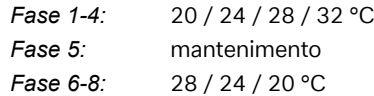

### <span id="page-21-3"></span>**9.3.3 Programma individuale riscaldamento preparatorio**

Anche le opzioni ampliate del programma individuale vengono impostate alla voce di menu *"installazione - programmi di riscaldamento iniziale - riscaldamento preparatorio"*.

 *Differenza di temperatura del riscaldamento progressivo:* Dalla temperatura iniziale di 20 °C fino a quella massima impostata, ad ogni fase del programma, viene aumentata la temperatura nominale in misura pari alla differenza impostata.

Il numero di fasi è determinato da questi fattori.

- *Durata riscaldamento progressivo:* Qui è possibile specificare il numero di ore in cui deve essere raggiunta e mantenuta la temperatura nominale (funzione descritta in precedenza).
- *Tempo di mantenimento:* Qui è possibile specificare il numero di ore per le quali deve essere mantenuta la temperatura nominale massima.
- *Differenza di temperatura del riscaldamento regressivo:* Dalla temperatura massima impostata fino a quella iniziale di 20 °C, ad ogni fase del programma, viene ridotta la temperatura nominale in misura pari alla differenza impostata. Il numero di fasi è determinato da questi fattori.
- *Durata riscaldamento regressivo:*

Qui è possibile specificare il numero di ore in cui deve essere raggiunta e mantenuta la temperatura nominale prevista.

## <span id="page-22-5"></span><span id="page-22-0"></span>**10 Raffrescamento**

## <span id="page-22-1"></span>**10.1 Raffrescamento attivo**

La refrigerazione avviene in maniera attiva tramite inversione di ciclo della pompa di calore. Tramite una valvola di commutazione a quattro vie interna il circuito del freddo viene commutato dall'esercizio di riscaldamento a quello di raffrescamento.

### **E NOTA**

**Durante la commutazione da esercizio di riscaldamento a quello di raffrescamento la pompa di calore rimane bloccata per un massimo di 10 minuti per dar modo alle differenti pressioni presenti nel circuito del freddo di equilibrarsi.** 

Le richieste vengono gestite in base alla seguente sequenza di priorità:

- Acqua calda sanitaria prima
- Raffrescamento prima
- **Piscina**

Durante la produzione di acqua calda sanitaria o per la piscina la pompa di calore lavora come in esercizio di riscaldamento.

#### <span id="page-22-2"></span>**10.1.1 Scambiatore di calore supplementare per l'utilizzo del calore residuo**

Grazie a uno scambiatore supplementare nel circuito frigorifero è possibile sfruttare il calore che si produce durante il raffrescamento per la produzione di acqua calda sanitaria o acqua per la piscina. A tale scopo la voce di menu scambiatore deve essere impostata su *"SÌ"*.

Le richieste vengono gestite in base alla seguente sequenza di priorità:

- Raffrescamento prima
- Acqua calda sanitaria prima
- **Piscina**

Alla voce di menu *"impostazioni - parametri impianto - acqua calda sanitaria"* viene impostata la temperatura massima *"riscaldamento esercizio parallelo - acqua calda sanitaria"*. Fintanto che la temperatura dell'acqua calda sanitaria rimane sotto questa soglia, durante il raffrescamento continua a funzionare anche la pompa di caricamento acqua calda sanitaria. Una volta raggiunta la temperatura massima impostata, la pompa di caricamento acqua calda sanitaria viene disinserita, mentre viene inserita la pompa circolazione piscina (indipendentemente dall'ingresso Termostato piscina).

Qualora non sia presente alcuna richiesta di raffrescamento sarà possibile trattare le richieste di acqua calda sanitaria o di acqua per la piscina. Ad ogni modo queste funzioni vengono interrotte dopo max. 60 minuti di funzionamento ininterrotto per poter gestire con priorità la presenza di una richiesta di raffrescamento.

## <span id="page-22-3"></span>**10.2 Raffrescamento passivo**

In estate l'acqua di falda e il terreno a profondità elevate sono sensibilmente più freddi della temperatura ambiente. Uno scambiatore di calore a piastre installato nel circuito dell'acqua di falda o nel circuito geotermico trasmette la potenza frigorifera al circuito di riscaldamento/raffrescamento. Il compressore della pompa di calore è inattivo e quindi è disponibile per la produzione di acqua calda sanitaria. L'esercizio parallelo di raffrescamento e produzione di acqua calda sanitaria può essere attivato all'interno del menu *"impostazioni - parametri impianto - acqua calda sanitaria - raffrescamento ACS parallelo"*.

#### **º HINWEIS NOTA**

**Per l'esercizio parallelo di raffrescamento e produzione di acqua calda sanitaria, l'allacciamento idraulico deve essere dotato di speciali requisiti (vedere la documentazione del progetto).**

Il comportamento della pompa primaria (M11), della pompa primaria di raffrescamento (M12) e della pompa di circolazione del riscaldamento (M13) in esercizio di raffrescamento può essere modificato dalla voce di menu "*impostazioni - parametri impianto - pompe"*.

## <span id="page-22-4"></span>**10.3 Modalità d'esercizio raffrescamento**

Le funzioni di raffrescamento vengono attivate manualmente come 6ª modalità d'esercizio. È inoltre possibile la commutazione in funzione della temperatura esterna della modalità d'esercizio "Raffrescamento". È possibile una commutazione esterna tramite l'ingresso N17.1-J4-ID4.

La modalità d'esercizio *"Raffrescamento"* può essere attivata solamente se la funzione di raffrescamento (attivo o passivo) è abilitata nella preconfigurazione.

#### **Disinserimento della refrigerazione**

Per la sicurezza sono previste le seguenti soglie:

- La temperatura di mandata è inferiore a 7 °C
- Intervento controllore punto di rugiada in punti sensibili del sistema di raffrescamento
- Raggiungimento del punto di rugiada durante il raffrescamento puramente statico

## <span id="page-23-0"></span>**10.4 Attivazione delle funzioni di raffrescamento**

All'attivazione dell'esercizio di raffrescamento vengono eseguite speciali funzioni di regolazione. Il regolatore di raffrescamento gestisce queste funzioni di raffrescamento separatamente dalle normali funzioni di regolazione.

Le seguenti cause possono impedire l'attivazione della funzione di raffrescamento:

- Temperatura esterna inferiore a 3 °C (pericolo di gelate)
- Temperatura esterna in caso di pompe di calore aria/ acqua reversibili - inferiore al limite operativo per il raffrescamento.
- Regolatore di raffrescamento assente o collegamento difettoso (ampliamento I/U).
- Né il raffrescamento statico né quello dinamico sono stati selezionati nelle impostazioni del circuito di riscaldamento/ raffrescamento.

In questi casi la modalità d'esercizio Raffrescamento rimane attiva, la regolazione si comporta tuttavia come nella modalità d'esercizio Estate.

## <span id="page-23-1"></span>**10.5 Pompe di circolazione in esercizio di raffrescamento**

Negli impianti di riscaldamento a pompa di calore è possibile stabilire già in fase di preconfigurazione dei vari circuiti di riscaldamento quali pompe di circolazione devono essere attivate o disattivate nelle diverse modalità d'esercizio.

Se nella configurazione è impostato il solo raffrescamento statico, la pompa di circolazione riscaldamento del 1°circuito di riscaldamento (M14) non è attiva in esercizio di raffrescamento.

La pompa di circolazione riscaldamento del 2° circuito di riscaldamento/raffrescamento (M15) non è attiva se è stato selezionato solo "Riscaldamento".

La pompa di circolazione riscaldamento del 3° circuito di riscaldamento/raffrescamento (M20) non è attiva se è stato selezionato solo "Riscaldamento".

### **E NOTA**

**La commutazione di componenti per riscaldamento durante l'esercizio di riscaldamento o di raffrescamento può avvenire tramite il contatto pulito N17.2/N04/C4/NC4 (ad es. regolatore della temperatura ambiente).** 

#### **Raffrescamento passivo**

L'alimentazione del sistema di raffrescamento può aver luogo sia tramite la pompa di circolazione riscaldamento già disponibile (M13) sia tramite una pompa supplementare di circolazione raffrescamento (M17).

#### **E NOTA**

**Nella modalità d'esercizio "Raffrescamento" la pompa di circolazione raffrescamento (M17) funziona in modo ininterrotto.**

A seconda dell'allacciamento idraulico, il comportamento della pompa di circolazione del riscaldamento (M13) in esercizio di raffrescamento passivo può essere modificato tramite il menu *"impostazioni - comando pompa"*.

## <span id="page-23-2"></span>**10.6 Raffrescamento statico e dinamico**

A seconda dello schema di allacciamento è possibile realizzare più configurazioni dell'impianto.

- Raffrescamento dinamico (ad es. ventilconvettori) Questa regolazione corrisponde ad una **"temperatura fissa"**. A tale scopo alla voce di menu Impostazioni viene impostata la temperatura nominale di ritorno desiderata.
- **Raffrescamento statico** (ad es. raffrescamento a pavimento, a parete, a soffitto)

La regolazione avviene in base alla **"temperatura ambiente"**. Determinante è la temperatura dell'ambiente nel quale, come da schema di collegamento, è collegata la stazione climatica ambiente 1. A tale scopo alla voce di menu Impostazioni viene impostata la temperatura ambiente desiderata.

La massima potenza di raffrescamento trasferibile dipende sensibilmente, nel raffrescamento statico, dall'umidità relativa dell'aria. Infatti un'elevata umidità relativa dell'aria riduce la potenza di raffrescamento massima, visto che al raggiungimento del punto di rugiada calcolato la temperatura di mandata non può essere ulteriormente ridotta.

 **Combinazione di raffrescamento statico e dinamico** La regolazione avviene tramite due circuiti di regolazione separati.

La regolazione del circuito dinamico corrisponde ad una regolazione a valore fisso (come descritto per il raffrescamento dinamico).

La regolazione del raffrescamento statico avviene in base alla temperatura ambiente (come descritto per il raffrescamento statico) tramite il comando del miscelatore del 2°/ 3° circuito di riscaldamento (circuito di riscaldamento/raffrescamento statico).

#### **E NOTA**

**Se il refrigeratore si disinserisce al raggiungimento della temperatura minima di mandata di 7 °C, si dovrà incrementare la portata d'acqua oppure impostare una temperatura nominale di ritorno superiore (ad es. 16 °C).** 

## <span id="page-23-3"></span>**10.7 Regolazione in base alla temperatura ambiente**

Gli impianti termotecnici di regola vengono forniti con dispositivi automatici per la regolazione della temperatura ambiente.

In esercizio di riscaldamento i termostati ambiente rilevano la temperatura attuale e, se non viene raggiunta la temperatura nominale impostata, essi aprono l'organo di regolazione (ad es. un servomotore).

In esercizio di raffrescamento i termostati ambiente devono essere disattivati oppure sostituiti da altri idonei sia al riscaldamento che al raffrescamento.

In esercizio di raffrescamento il termostato ambiente ha un comportamento esattamente opposto, così che l'organo di regolazione si apre al superamento della temperatura nominale.

## <span id="page-24-0"></span>**11 Storico errori**

In caso di blocco la pompa di calore viene bloccata. Negli impianti bivalenti il secondo generatore di calore provvede al riscaldamento e alla produzione di acqua calda sanitaria. Negli impianti monoenergetici la produzione di acqua calda sanitaria invece viene interrotta. La resistenza elettrica ad immersione provvede al mantenimento della temperatura minima di ritorno ammessa.

Il programmatore della pompa di calore indica i blocchi presenti nel testo in chiaro. La pompa di calore è bloccata. Dopo l'eliminazione del blocco la pompa di calore può nuovamente essere messa in funzione. (Anche la disconnessione della tensione di comando conferma la presenza di un blocco.)

### $\overline{H}$  **NOTA**

**Negli impianti monoenergetici la commutazione sulla modalità d'esercizio del 2° generatore di calore consente di provvedere al riscaldamento tramite la resistenza elettrica ad immersione e alla produzione di acqua calda sanitaria tramite la resistenza flangiata.**

#### **Pressostato bassa pressione acqua glicolata**

Se nel circuito primario alla pompa di calore geotermica/acqua è integrato il "pressostato bassa pressione acqua glicolata" disponibile come accessorio speciale, una caduta di pressione dell'acqua glicolata attiva un blocco.

#### **Diagnosi blocchi - Allarme - Interdizione**

Alla voce di menu "info - storico errori/storico interdizioni" sono documentate le ultime 10 cause comparse per un errore e un'interdizione. La documentazione ha luogo tramite data, orario, temperatura fonte di calore, temperatura di mandata, temperatura di ritorno e messaggio di stato.

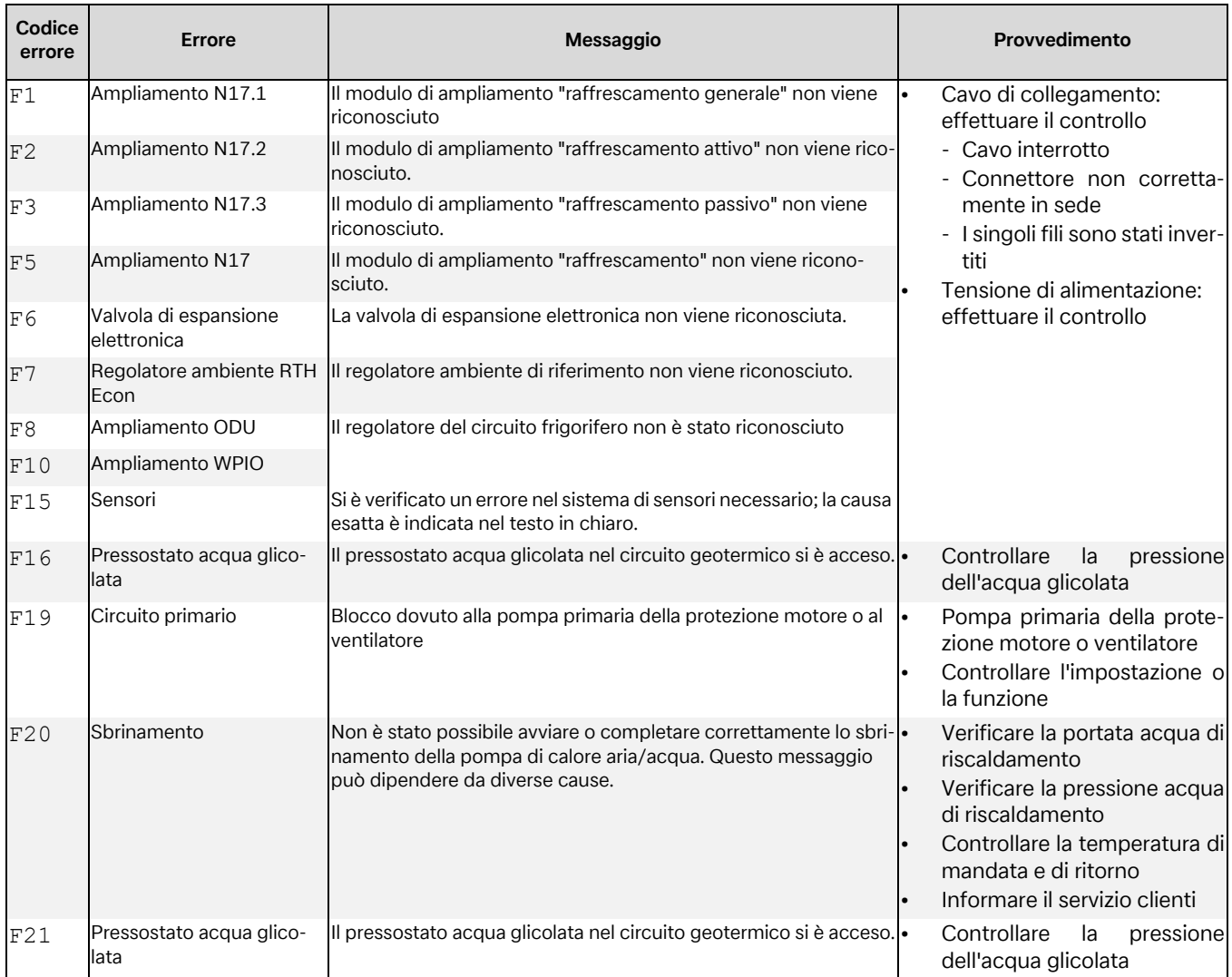

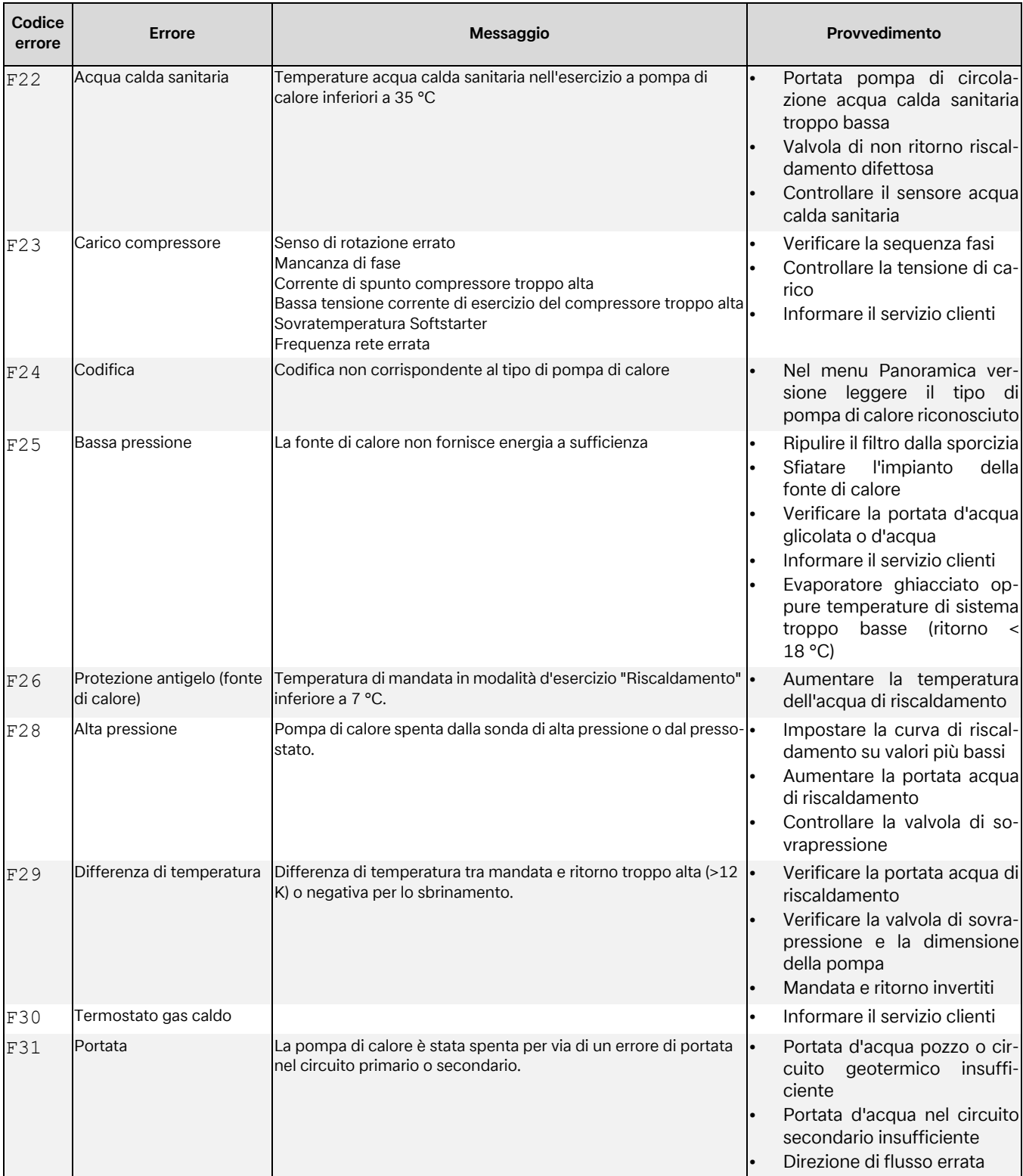

## <span id="page-26-0"></span>**12 Storico interdizioni**

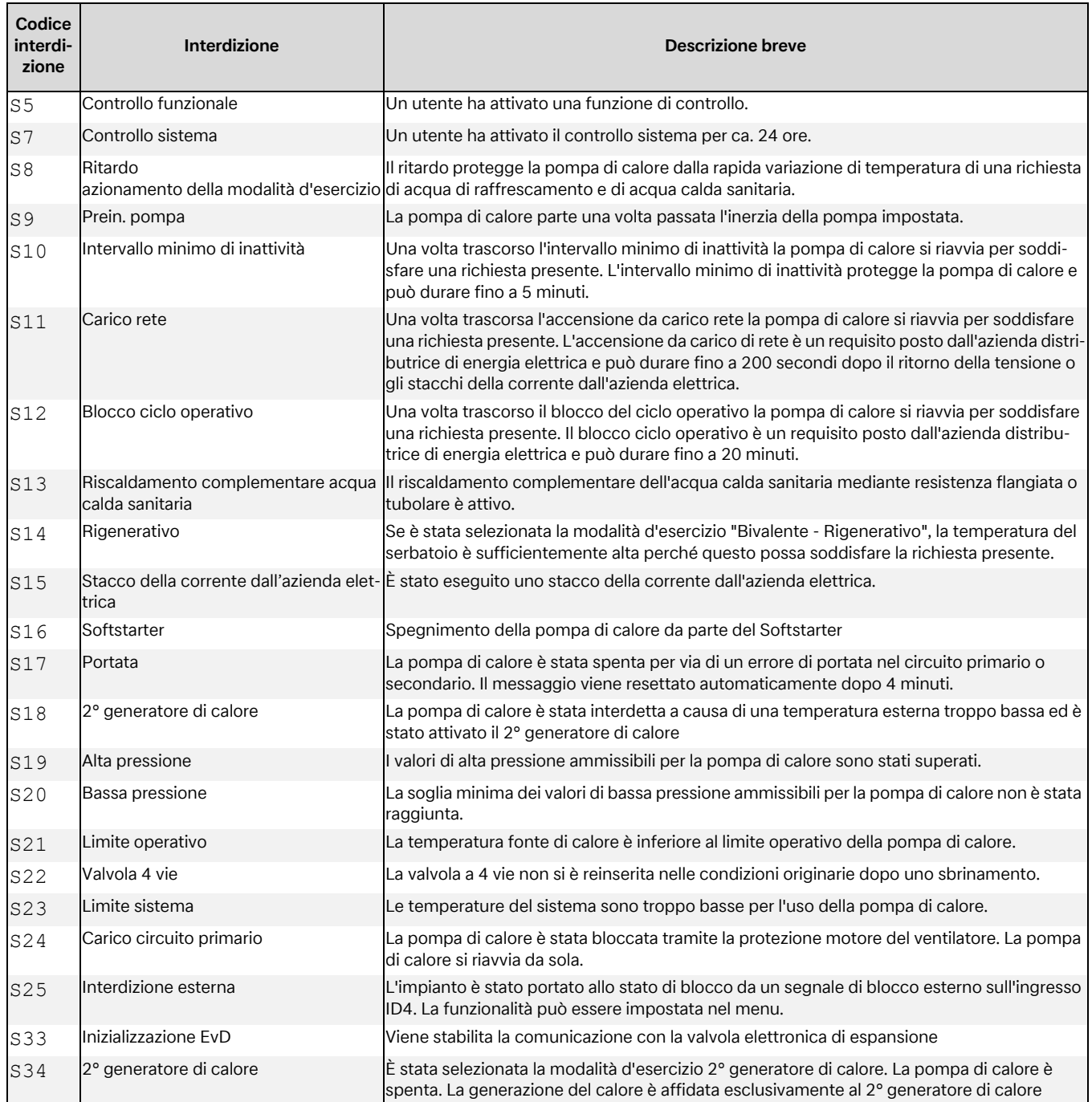

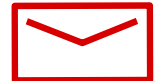

#### **Glen Dimplex Deutschland**

#### **Zentrale**

Glen Dimplex Deutschland GmbH Am Goldenen Feld 18 D-95326 Kulmbach

T +49 9221 709-100 F +49 9221 709-339 dimplex@glendimplex.de www.glendimplex.de

#### **Geschäftsstelle Österreich**

Glen Dimplex Austria GmbH Hauptstraße 71 A-5302 Henndorf am Wallersee

T +43 6214 20330 F +43 6214 203304 info@dimplex.at www.dimplex.at

#### **Office France**

#### **Dimplex SAS**

Solutions Thermodynamiques 25A rue de la Sablière F-67590 Schweighouse Sur Moder

T +33 3 88 07 18 00 F +33 3 88 07 18 01 dimplex-ST@dimplex.de www.dimplex.de/fr

#### **Verkauf und Planung**

**Projektierung** Projektierung Ihrer Projekte und Planungsunterstützung.

T +49 9221 709-101 F +49 9221 709-924101

#### **Auftragsabwicklung**

Bestellungen und Liefertermine

T +49 9221 709-200 F +49 9221 709-924200 Mo - Do: 7:30 bis 17:00 Uhr Fr: 7:30 bis 16:00 Uhr orders@glendimplex.de

#### **Service und Technischer Support**

Kundendienst, Technische Unterstützung und Ersatzteile Hilfestellung vor und nach Installation Ihrer Geräte

T +49 9221 709-545 F +49 9221 709-924545 Mo - Do: 7:30 bis 16:30 Uhr Fr: 7:30 bis 15:00 Uhr service-dimplex@glendimplex.de

Außerhalb der Öffnungszeiten steht Ihnen in Notfällen unsere 24// Hotline zu Verfügung

Kundendienst im Internet beauftragen: www.glendimplex.de/dienstleistungen-dimplex